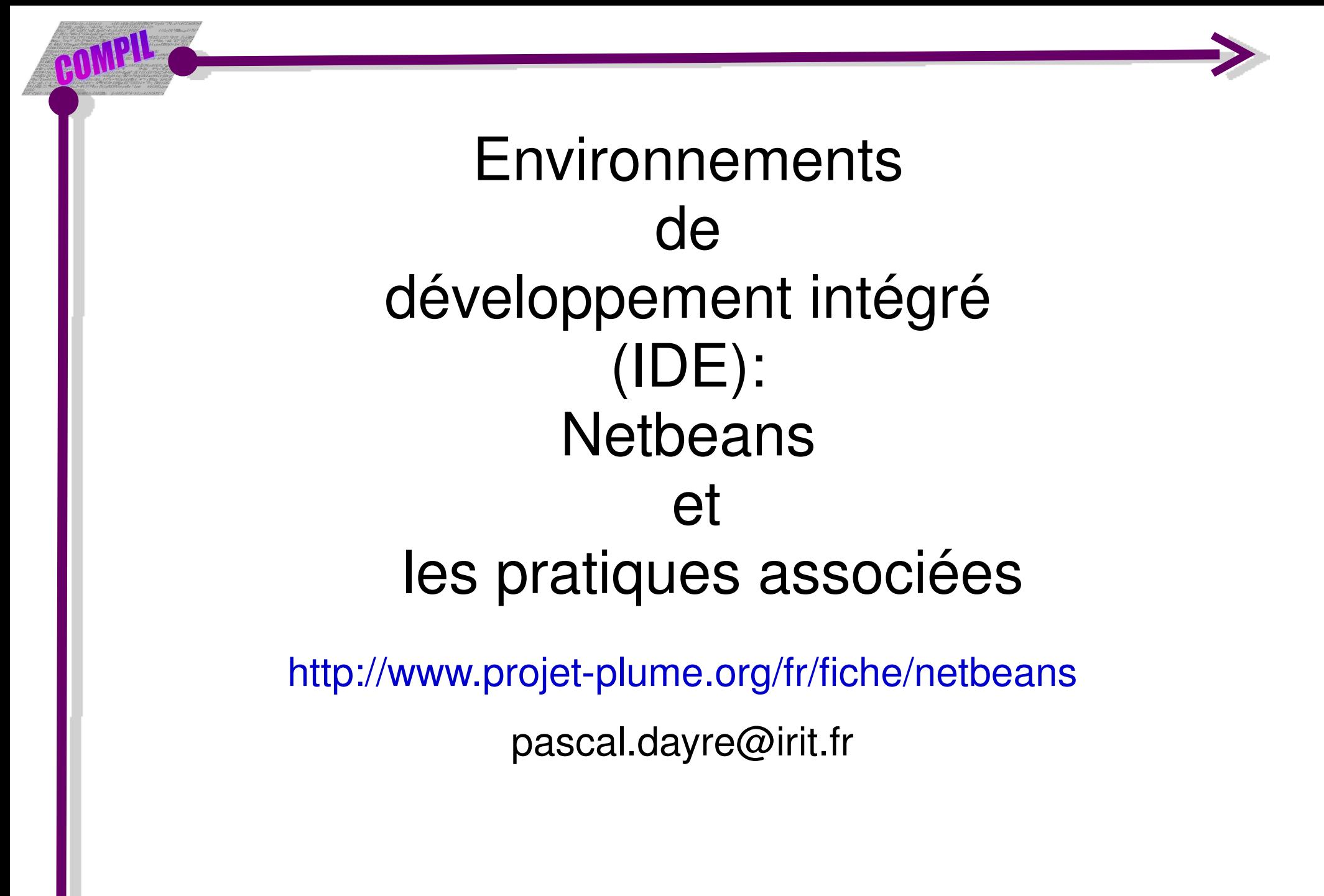

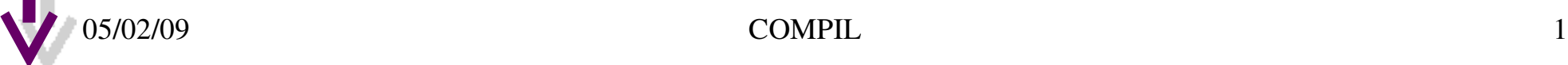

# AGENDA

- 1. Introduction aux IDEs
- 2.Utilisation de base de Netbeans
- 3.Utilisation avancée de Netbeans
- 4.Cas d'étude d'un projet avec WS

# 1. Introduction aux IDEs

a)Les IDEs, support des pratiques b)L'IDE, le tout en un c)Quelques IDE

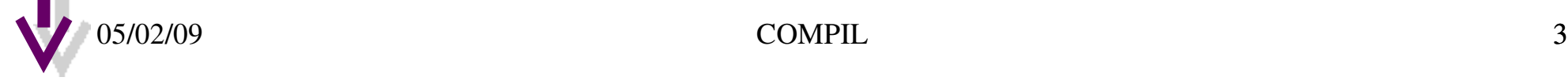

## a) Les IDEs, support des pratiques

- Pratiques pour le développement
- IDE = un socle + différentes extensions (plugins)
- Environnement normalisé pour les projets collaboratifs
- la modélisation
- la génération et le développement de code
- le test (unitaire, profiling, recette, ...)
- la maintenance (debogage, suivi de ticket, ...)
- le support (documentation, ...)

## b) L'IDE, le tout en un

- IDE : Environnement de développement intégré Ø
	- Application fournissant aux développeurs de logiciels différents outils ★
		- Éditeur de code source
		- **→ Un compilateur et/ou un interpréteur**
		- $\rightarrow$  Des outils de génération automatique
		- $\rightarrow$  Un debugger
		- **→ Un système de gestion de version**
		- **→ Différents outils pour faciliter la construction d'IHM**
		- **→ Pour les développements orientés objet: Un class browser, Un class inspector, Un diagramme** hiérarchique de classes
	- $\star$  Pourquoi les utiliser ?
		- Ils offrent la majorité des fonctionnalités listées
		- Auto complétion du code et le surlignage de la syntaxe
		- Accès plus simple aux différents fichiers du projet
		- Commentaires contextuels si le projet est commenté comme il faut (javadoc par ex...)
		- Aide/doc intégrée à l'ide
		- **→ Création et intégration/réutilisation de composants/assemblages**
		- **→ Indépendance par rapport à l'OS de la machine de développement**
		- **→ Outils de création d'IHM**
		- $\rightarrow$  Refactoring

### $05/02/09$   $\rightarrow$  Netactoring  $\rightarrow$  5

## c) Quelques IDEs

### **★ Quelques IDE**

- **★** Lié à un langage ou une famille de langages, ou généraliste
- **\*** Licences opensource
	- **► Eclipse<http://www.eclipse.org/>**
	- **► NetBeans<http://www.netbeans.org/>**
	- Kdevelop<http://www.kdevelop.org/>
	- RDE Ruby Developpement Environment<http://sourceforge.net/projects/rubyde/>

### **\*** Licences commerciales/free

- JBuilder<http://www.codegear.com/products/jbuilder>(CodeGear)
- Jcreator<http://www.jcreator.com/>(XINOX software)
- **→ Intellij Idea<http://www.jetbrains.com/idea/>(JetBrains)**

## **III.3 L'utilisation avancée des IDEs par** l'exemple

- **1.Gestion de la documentation**
- 2. Listes des tâches à effectuer
- 3.Personnalisation de son IDE : Installation d'un plugin
- 4. Utilisation du plugin Visual Editor dans Eclipse
- 5. Importation de librairies et de projets
- 6.Tests unitaires avec Junits
- 7.Profiling
- 8.Gestion de version
- 9. Reverse engineering

```
ENVOL EndDev VB 7
10.Déployement (WS, J2EE, mobile, ...)
 es raccourcis clavier pour un usage intensif
```
## 2. L'utilisation de base de NetBeans

### **a)Présentation de l'interface de Netbeans**

- b)Création d'un projet
- c)Edition d'un projet
- d)Exécution d'un projet
- e)Débogage d'un projet

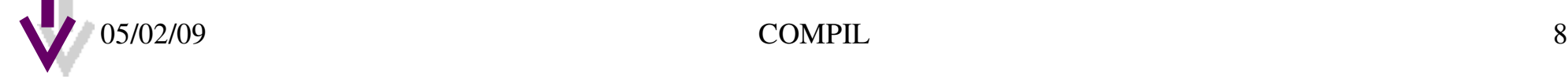

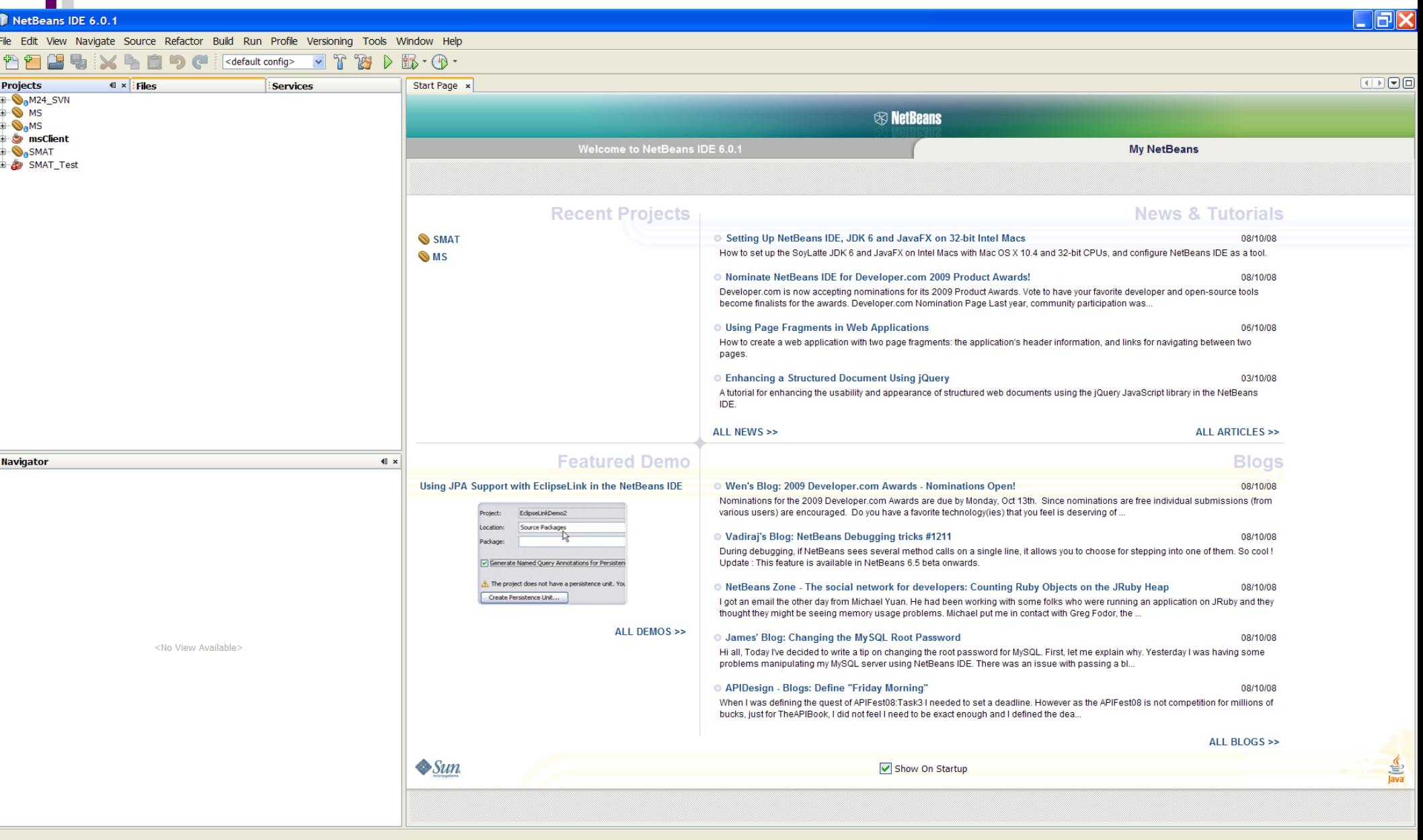

FRCAIDG参食用G 00:53 NetBeans IDE 6....

NetBeans IDE 6.0.1

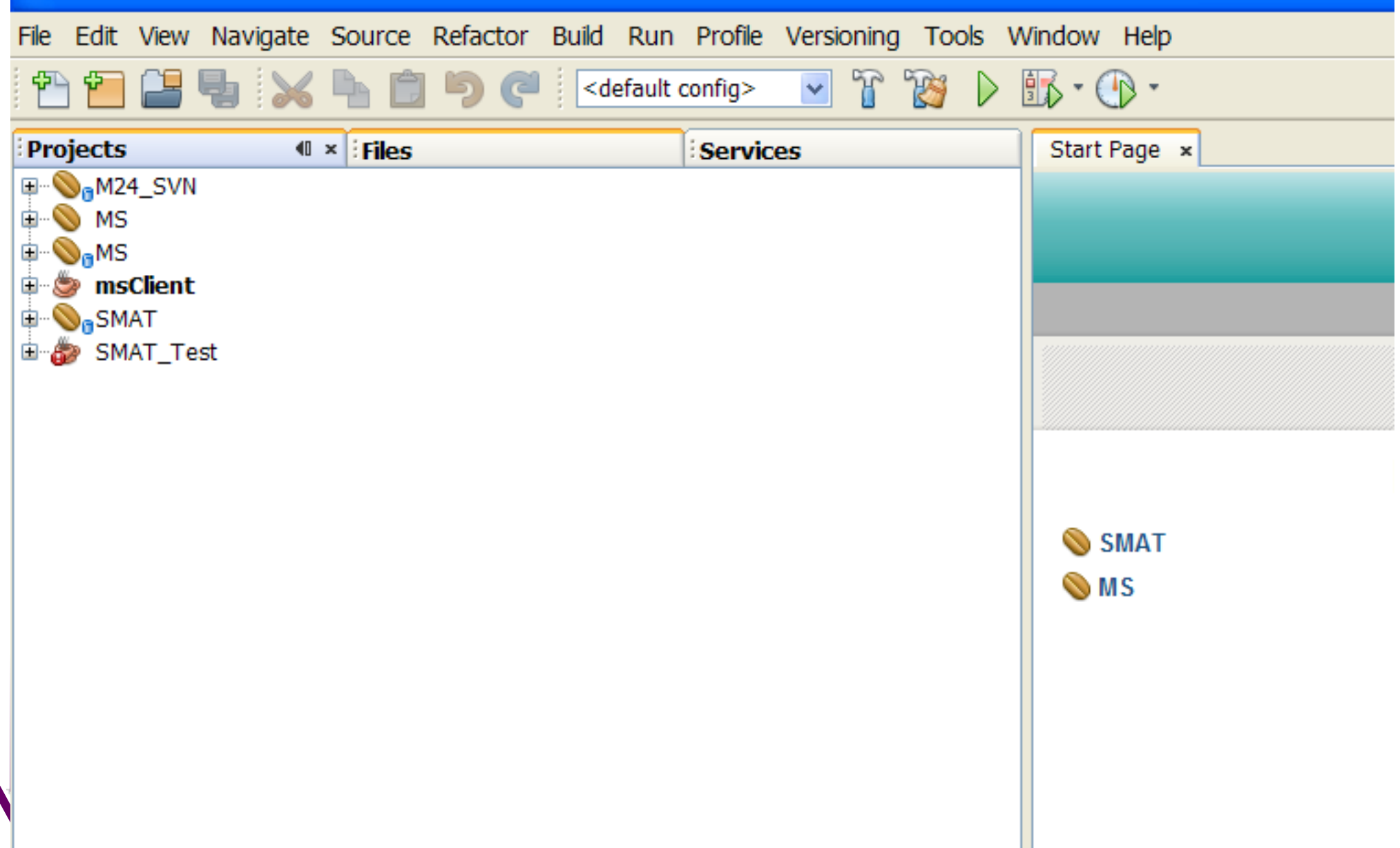

### NetBeans IDE 6.0.1

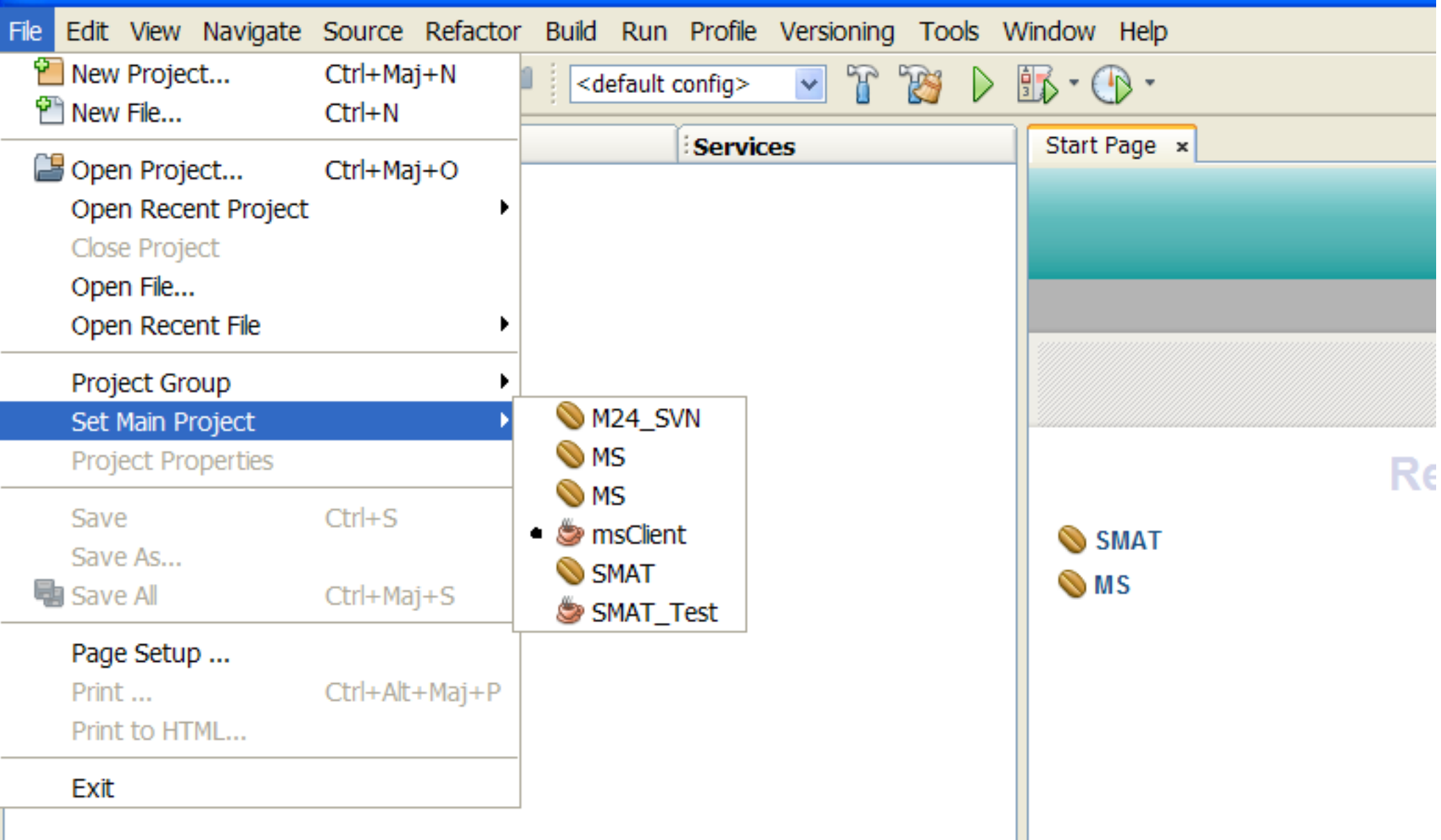

AU

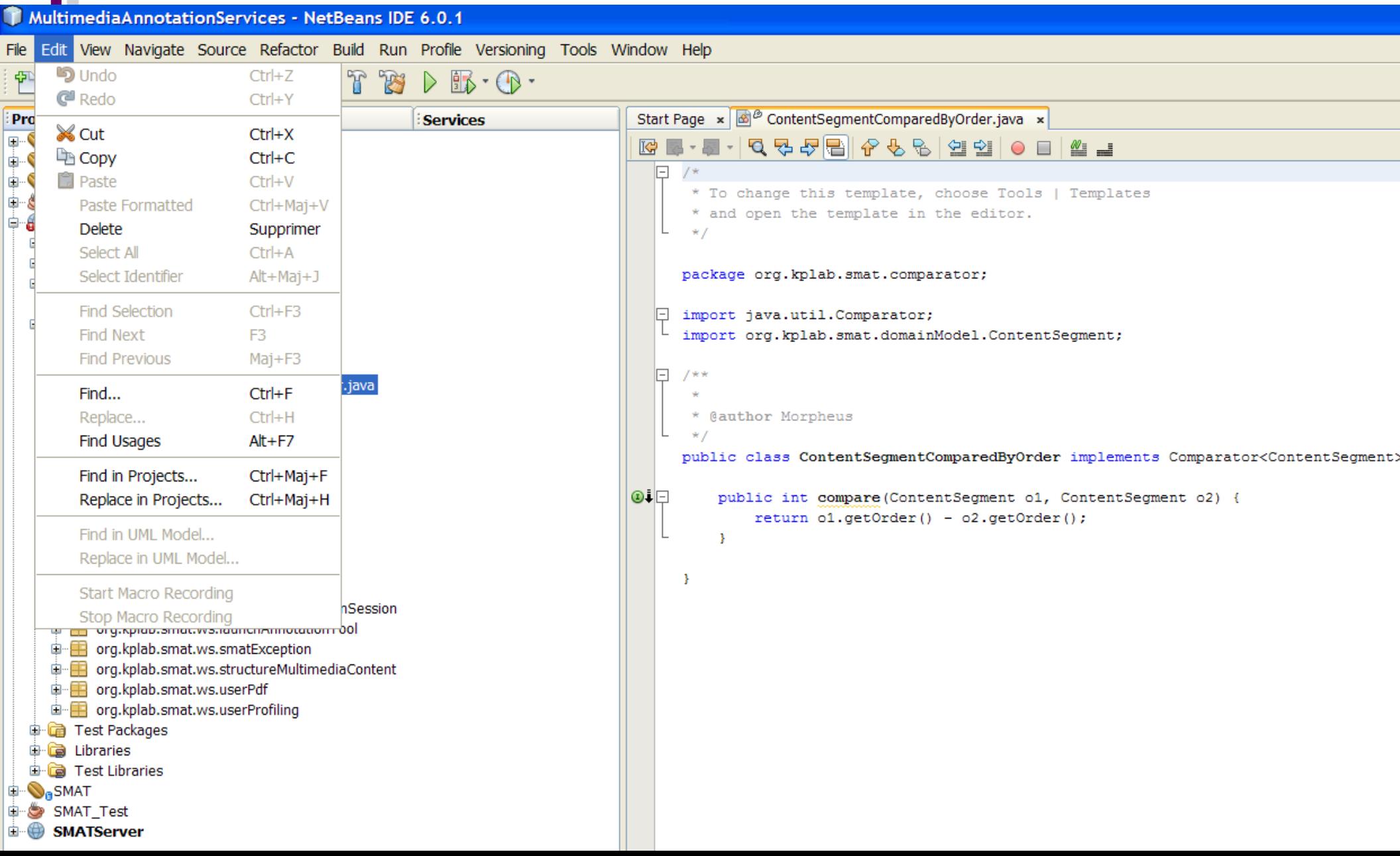

### MultimediaAnnotationServices - NetBeans IDE 6.0.1

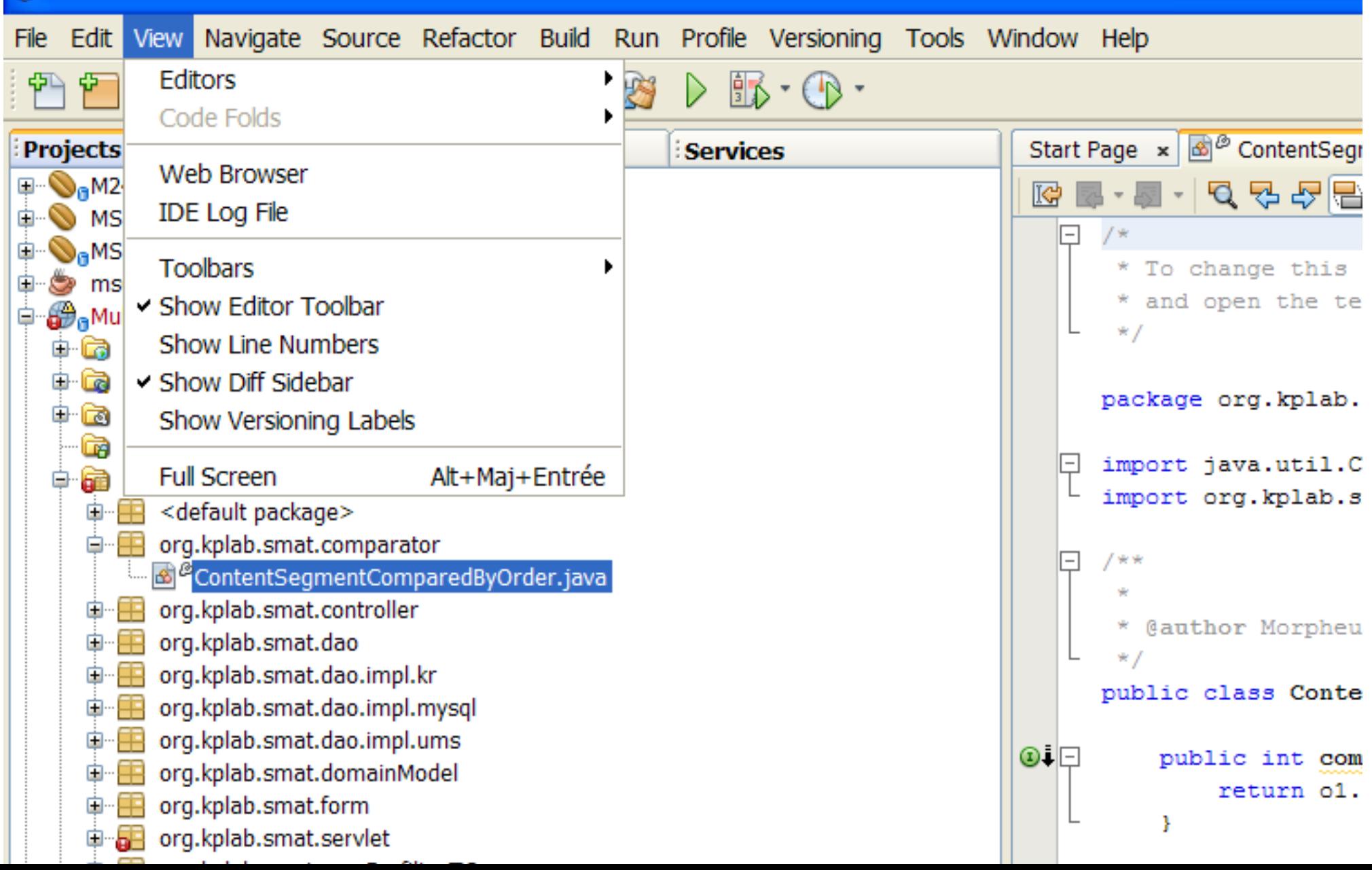

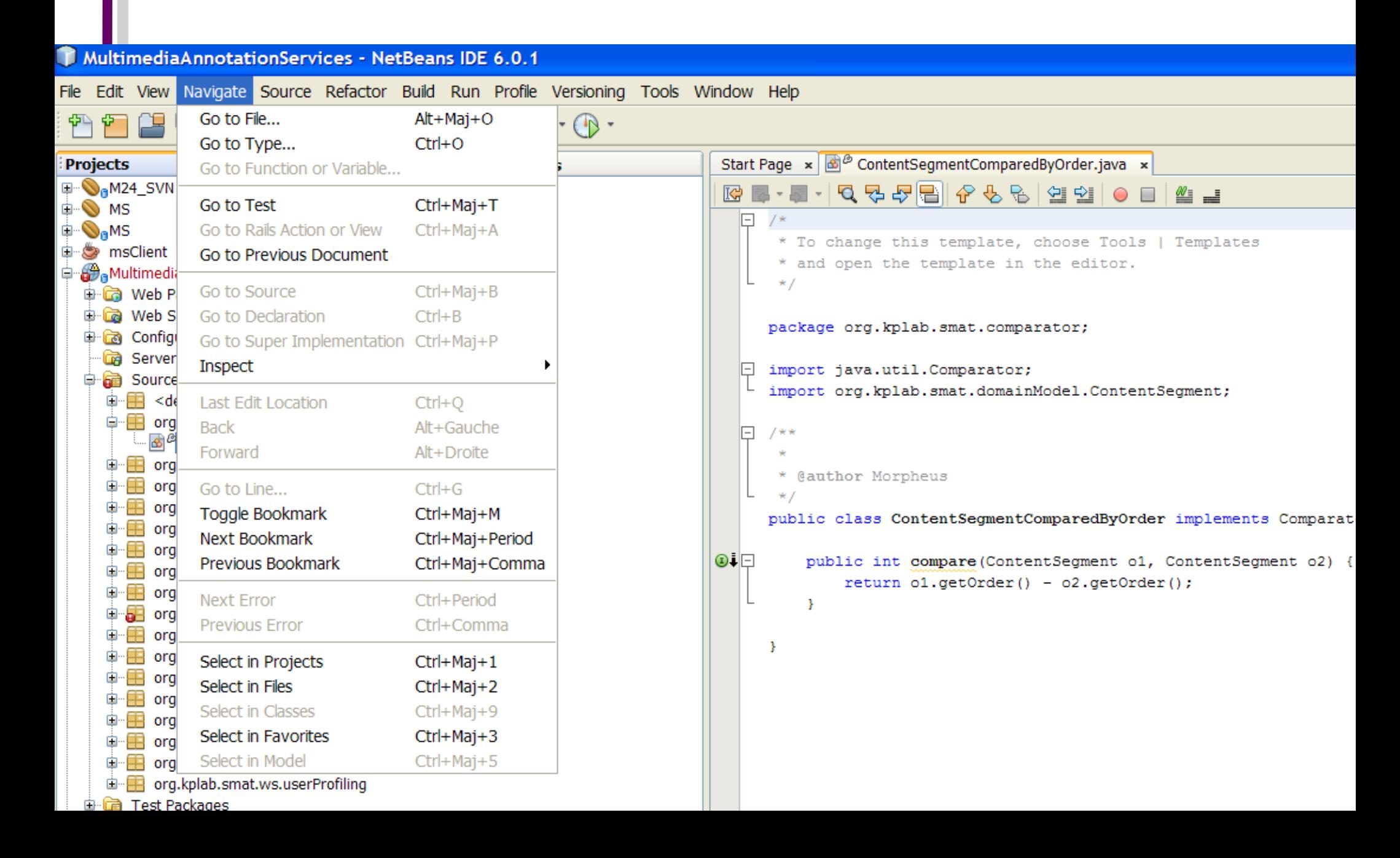

### MultimediaAnnotationServices - NetBeans IDE 6.0.1

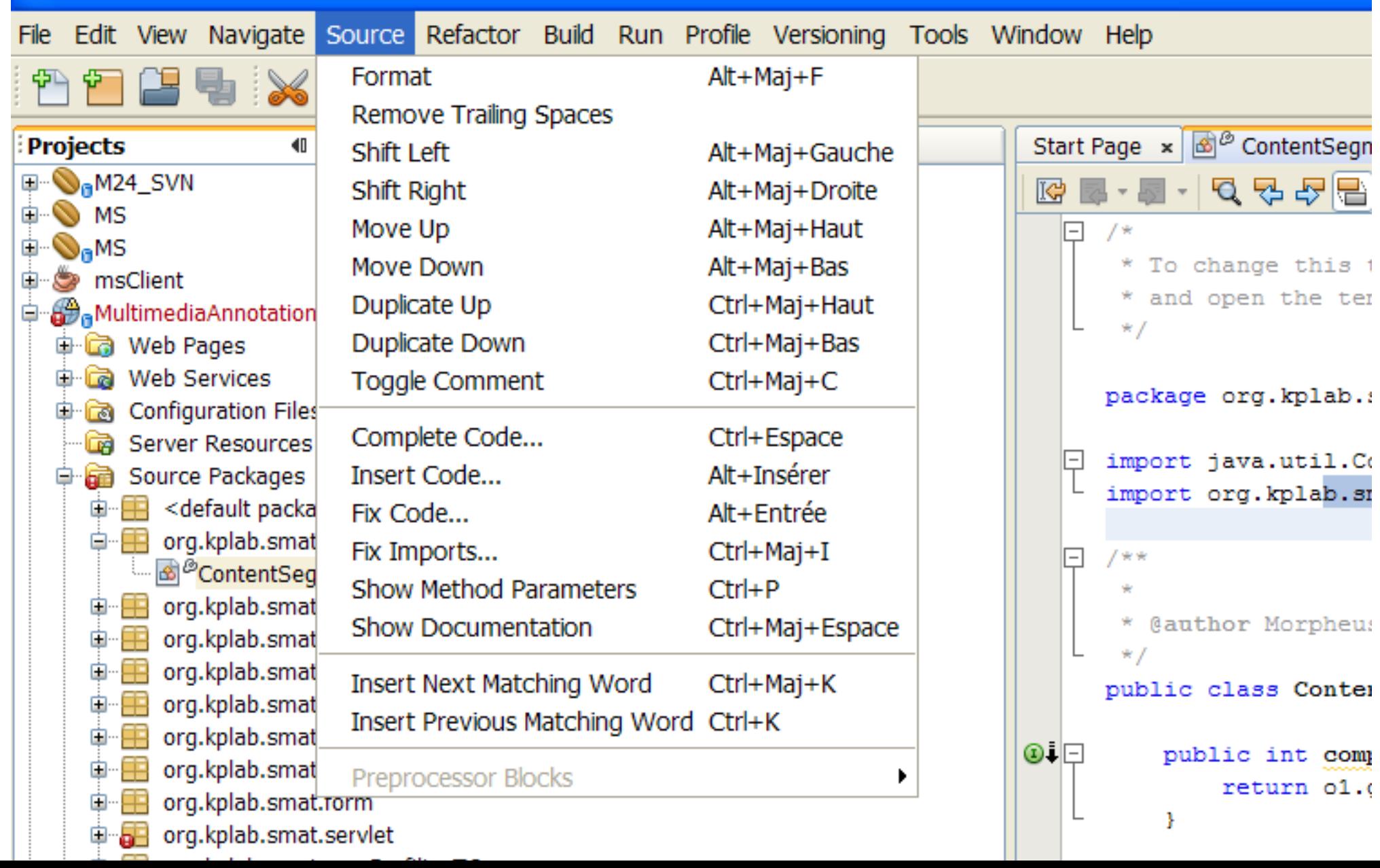

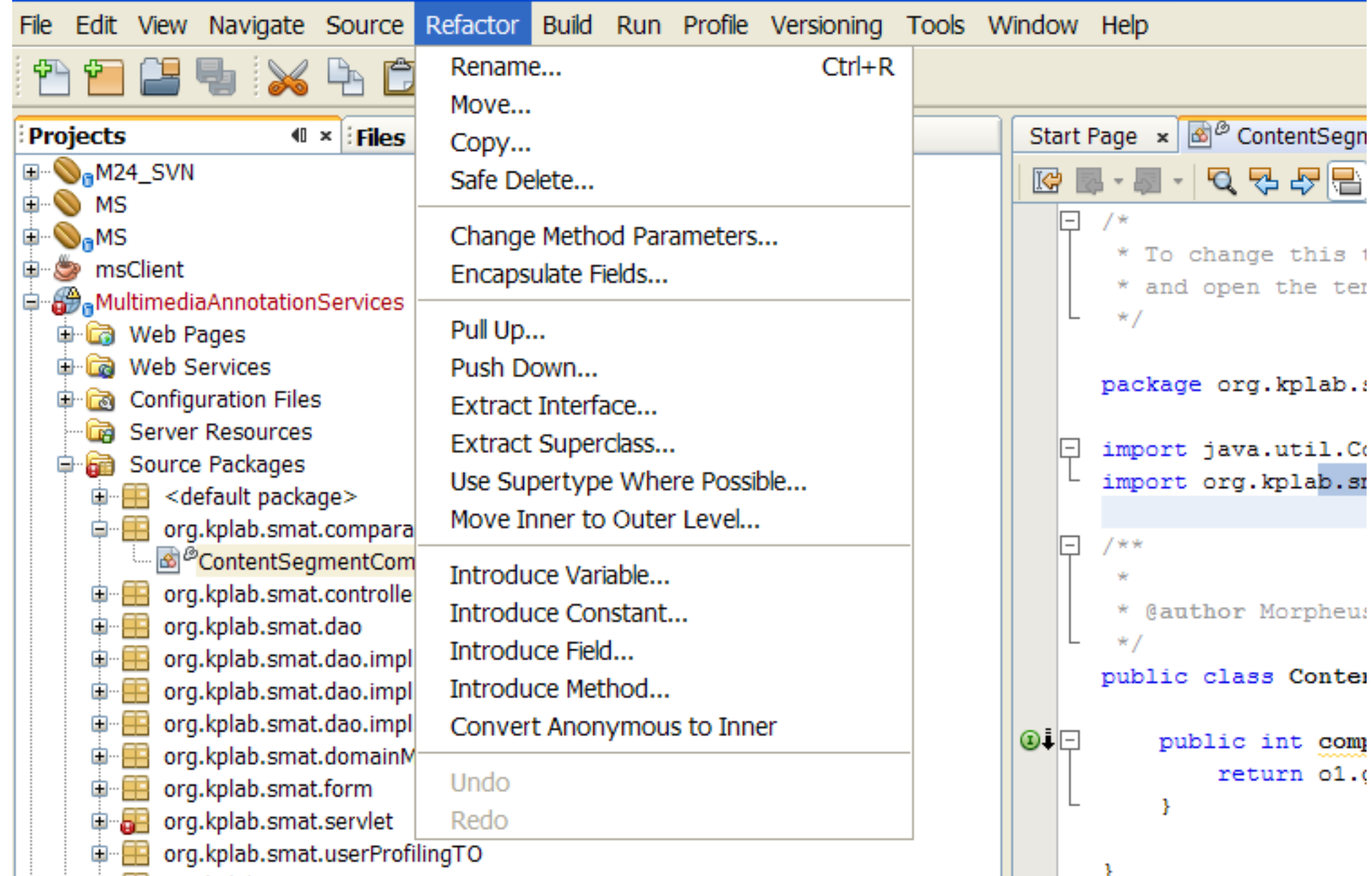

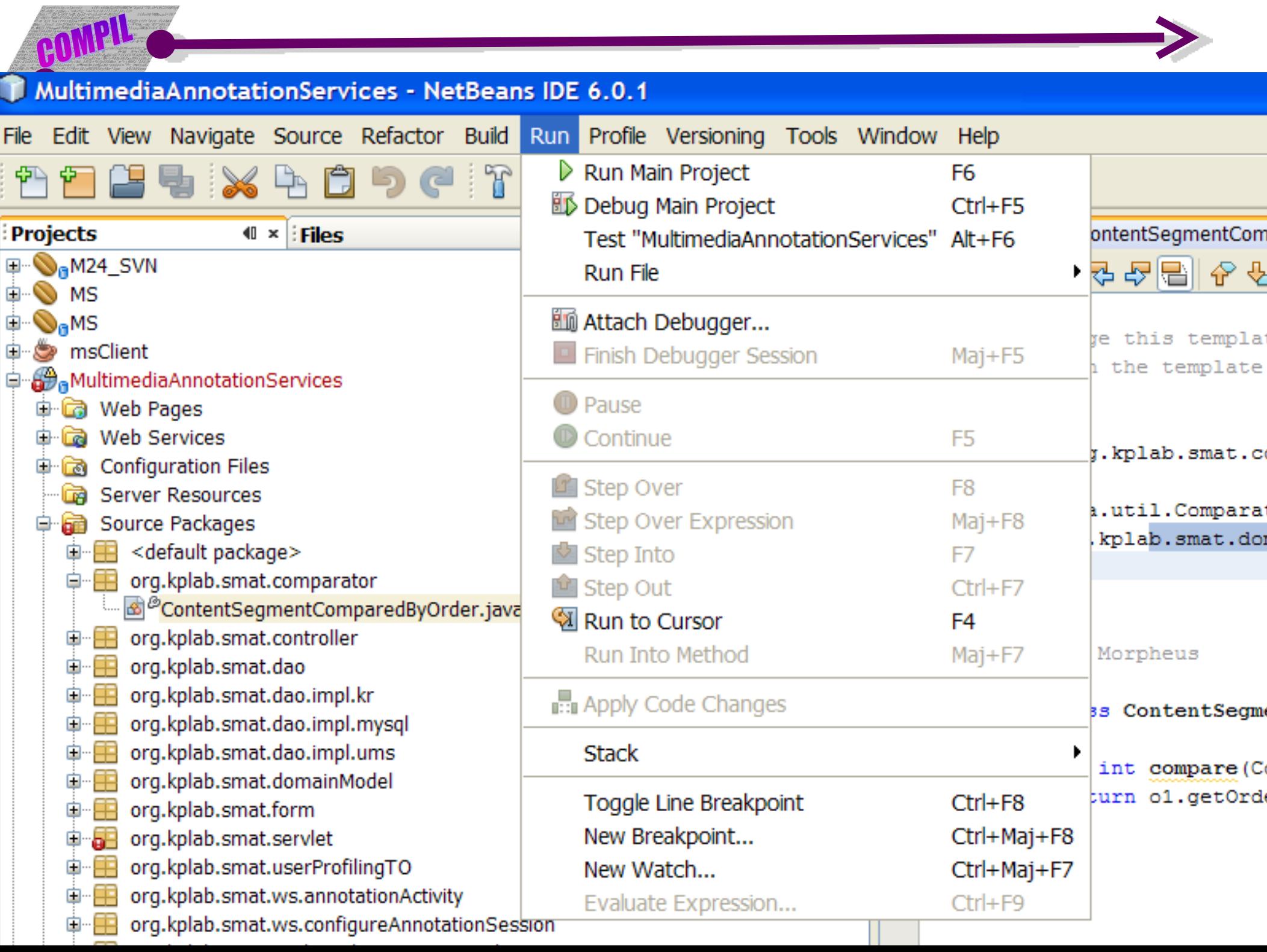

### NetBeans IDE 6.0.1 Profile Versioning Tools Window Help actor Build Run I Profile Main Project... 723 as Attach Profiler htSegmentComparedByOrder.java x Profile Other <u>Hell A Y Y Hell</u>  $\frac{M}{2}$   $\frac{1}{2}$ Rerun Profiling Session Ctrl+Mai+F2 Modify Profiling Session...  $Alt+Mai+F2$ his template, choose Tools | Templates **X Stop Profiling Session** e template in the editor. **ED** Reset Collected Results Run GC lab.smat.comparator; Take Snapshot of Collected Results Ctrl+F2 il.Comparator; Take Heap Dump... ab.smat.domainModel.ContentSegment; Load Snapshot... Load Heap Dump... edByOrder.java Compare Memory Snapshots... pheus **Advanced Commands** public class ContentSegmentComparedByOrder implements sql  $\odot \vdash \Box$ public int compare (ContentSegment o1, ContentSegm  $return 01.getOrder() - 02.getOrder()$ ł

CO

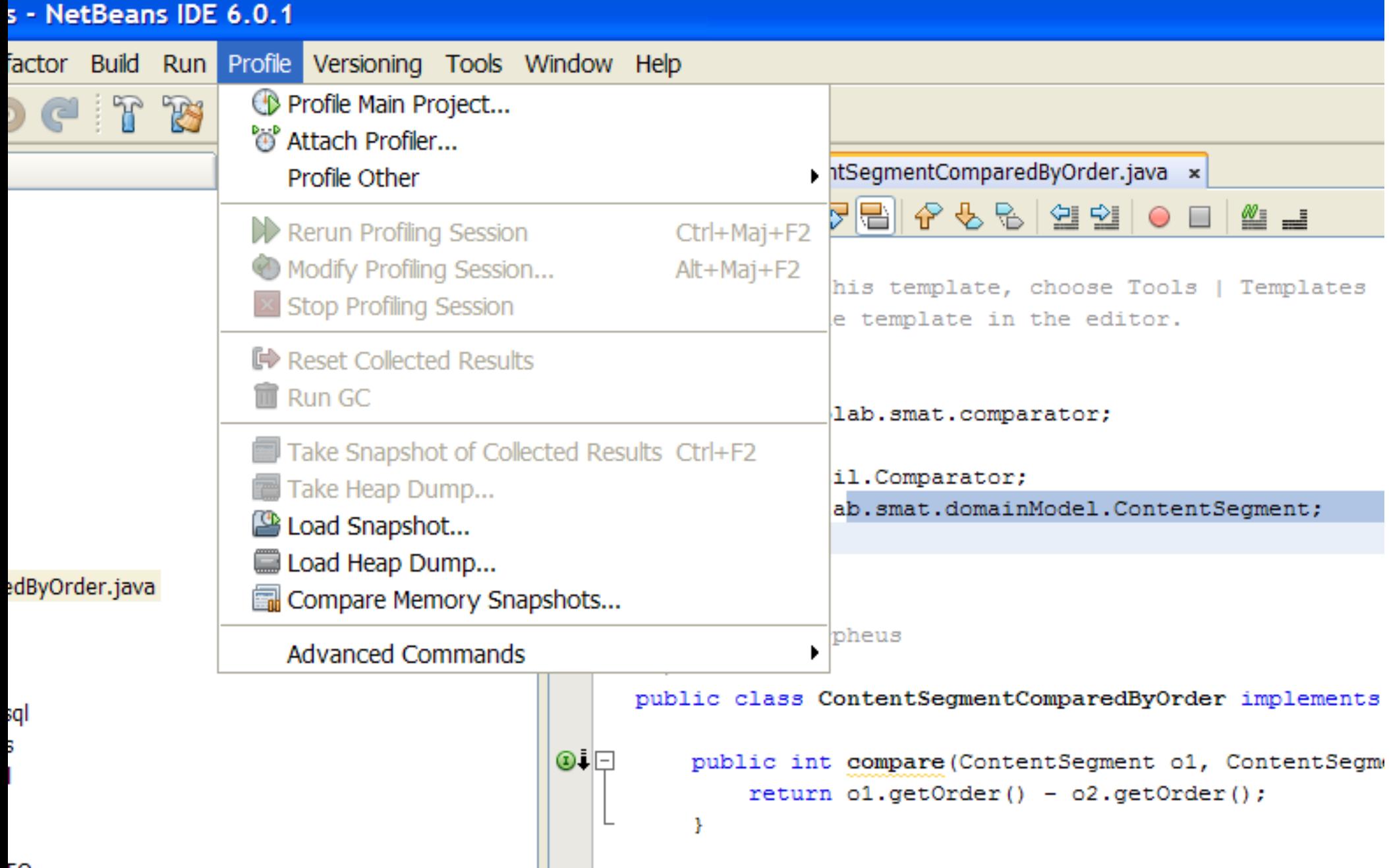

# RetBeans DE 6.0.1

Versioning Tools Window Help actor Build Run Profile Checkout... 髙 793 ▷ Import into Repository... ContentSegmentComparedByOrder.java x Servic Relocate... Q 명*5* |음 <mark>수 정 |</mark>음 5 | 9 Update Project with Dependencies Show Changes hange this template, choose Tools | Templates open the template in the editor. Diff Update Commit... org.kplab.smat.comparator; Export Diff Patch... java.util.Comparator; Apply Diff Patch... org.kplab.smat.domainModel.ContentSegment; Copy to... Switch to... edByOrder.java Merge to... hor Morpheus **Show Annotations** class ContentSegmentComparedByOrder implements Comparat Search History... Revert Modifications... lic int compare (ContentSegment o1, ContentSegment o2) {

Resolve Conflicts...

**Svn Properties** 

**Local History** 

Ignore

**CVS** 

**TO** nActivity AnnotationSession  $\Box$ ption MultimediaContent

sal 3

≝≞

return  $ol.getOrder() - o2.getOrder()$ ;

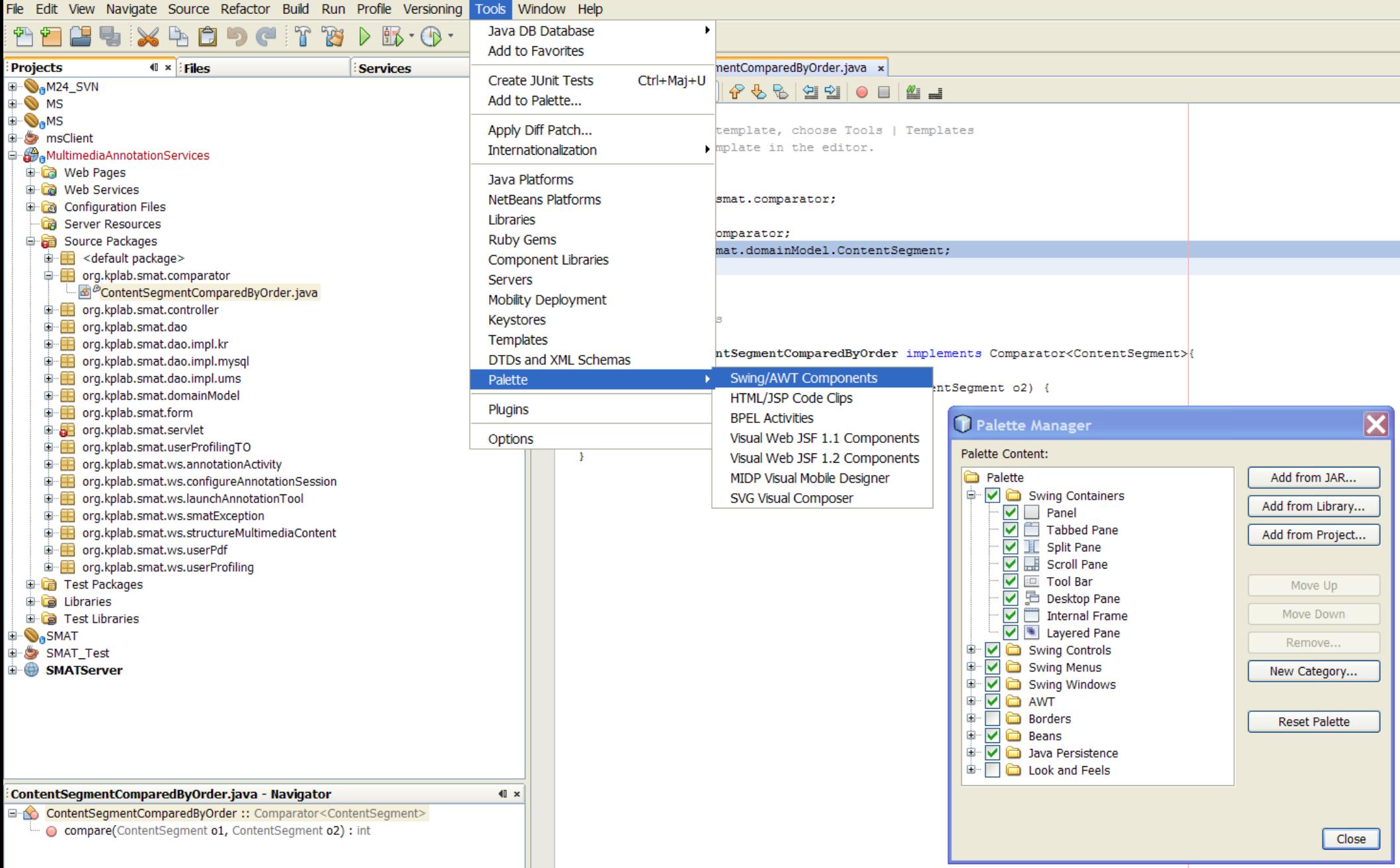

AU

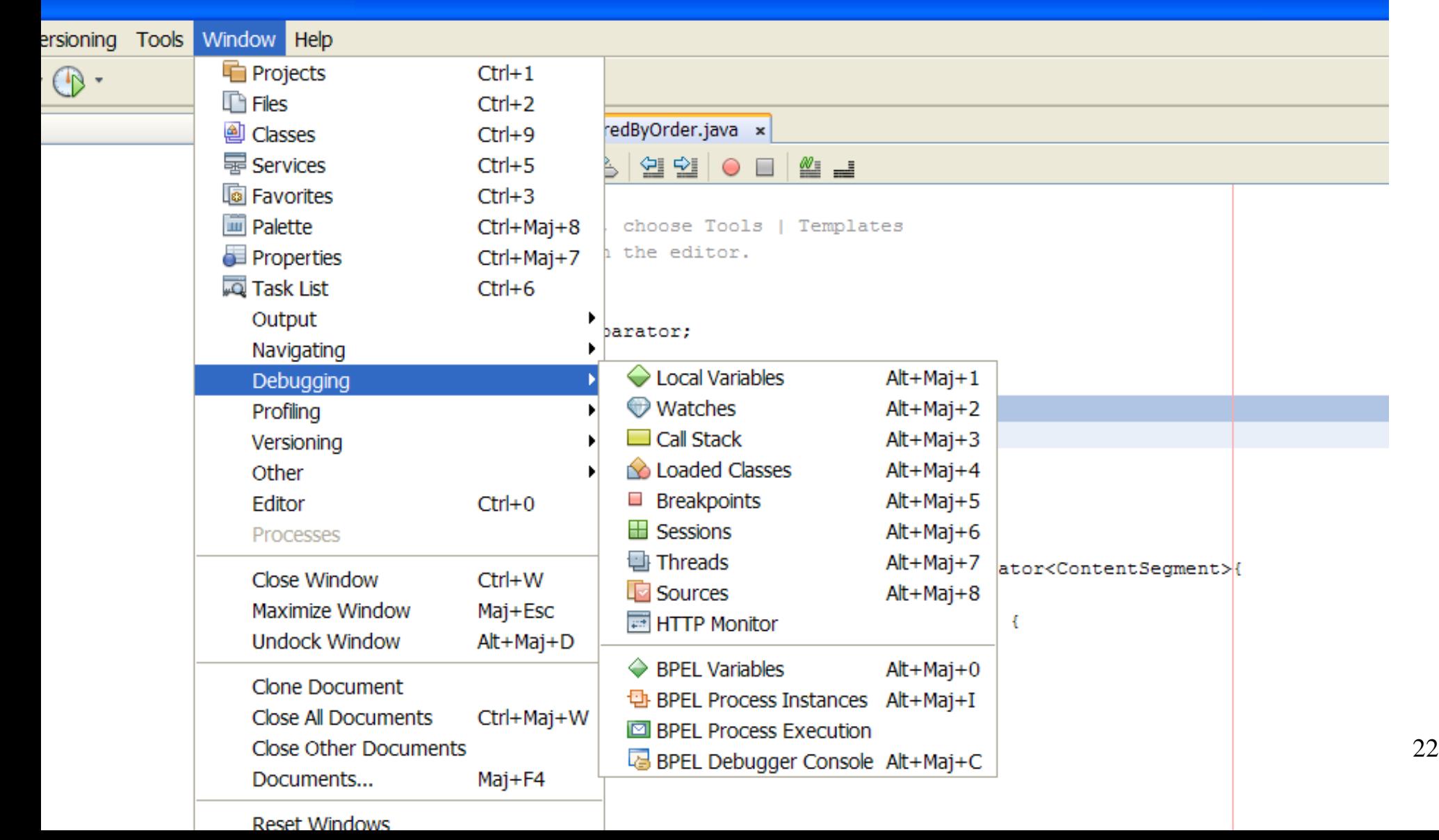

### Présentation de l'interface de Netbeans**Tools Window Help Help Contents** Online Docs and Support yOrder.java x **Start** Keyboard Shortcuts Card  $\mathbb{R}$ 연 인 | O ≝ ≝  $\overline{\phantom{a}}$ Javadoc Index Search Maj+F1 Java EE 5 SDK Javadoc References emplates **JAX-WS 2.1** Register **JUnit API Start Page** About <u>erginprusionumiseupur</u>ator;  $\Box$  import java.util. Comparator; import org.kplab.smat.domainModel.ContentSegment;  $7 + +$  $\vert - \vert$ \* @author Morpheus public class ContentSegmentComparedByOrder implements Comparator<ContentSegment>{  $\odot \Box$ public int compare (ContentSegment o1, ContentSegment o2) { return  $o1.getOrder() - o2.getOrder()$ ; 05/02/09 COMPIL 23

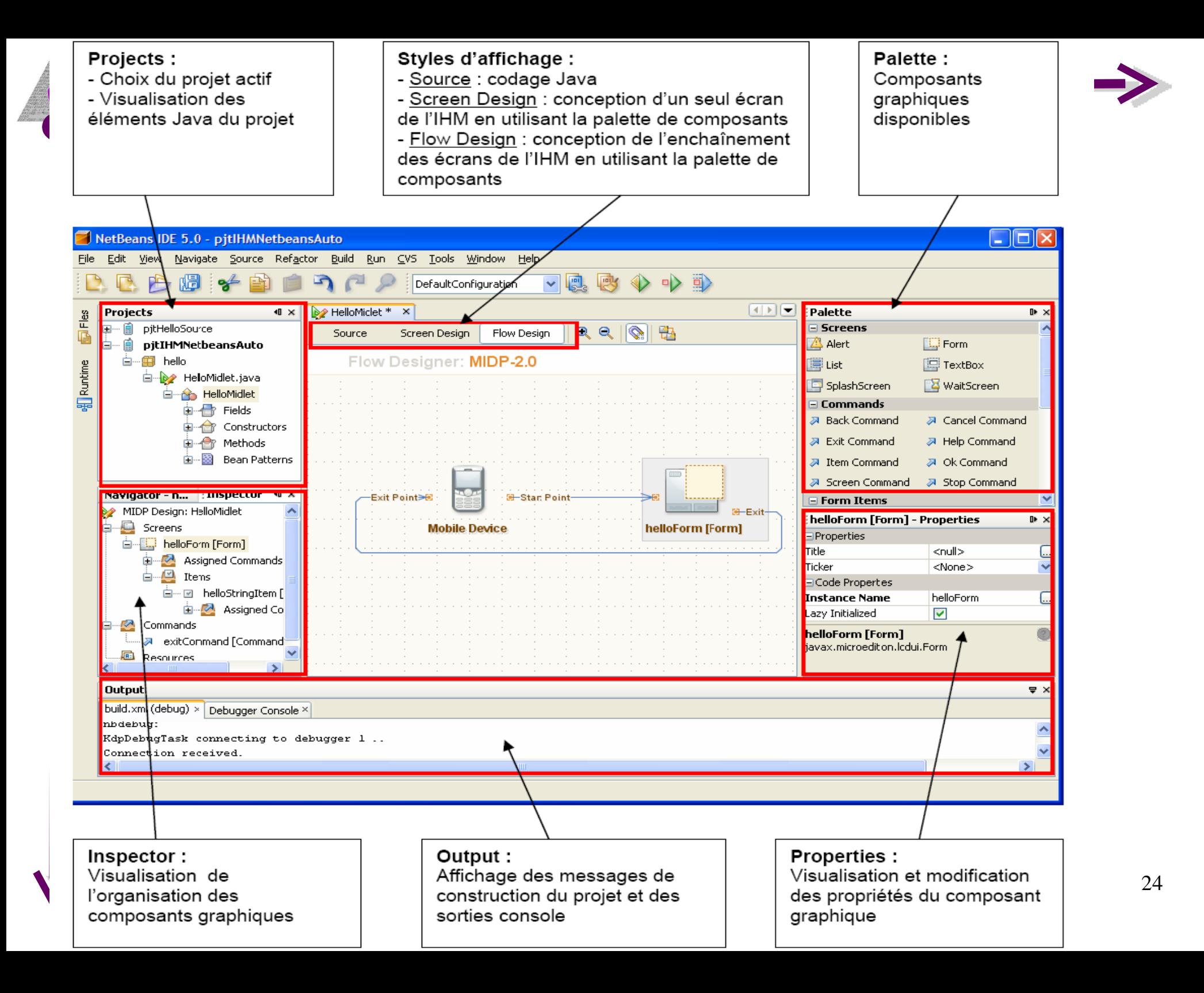

## 2. L'utilisation de base de NetBeans

a)Présentation de l'interface de Netbeans

### **b)Création d'un projet**

c)Edition d'un projet

d)Exécution d'un projet

e)Débogage d'un projet

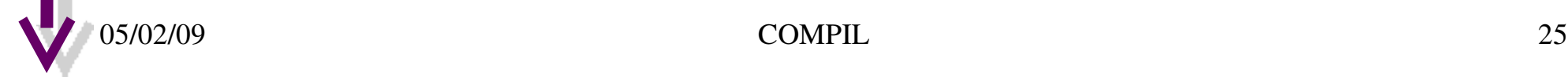

### Création d'un projet

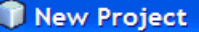

 $2.$ 

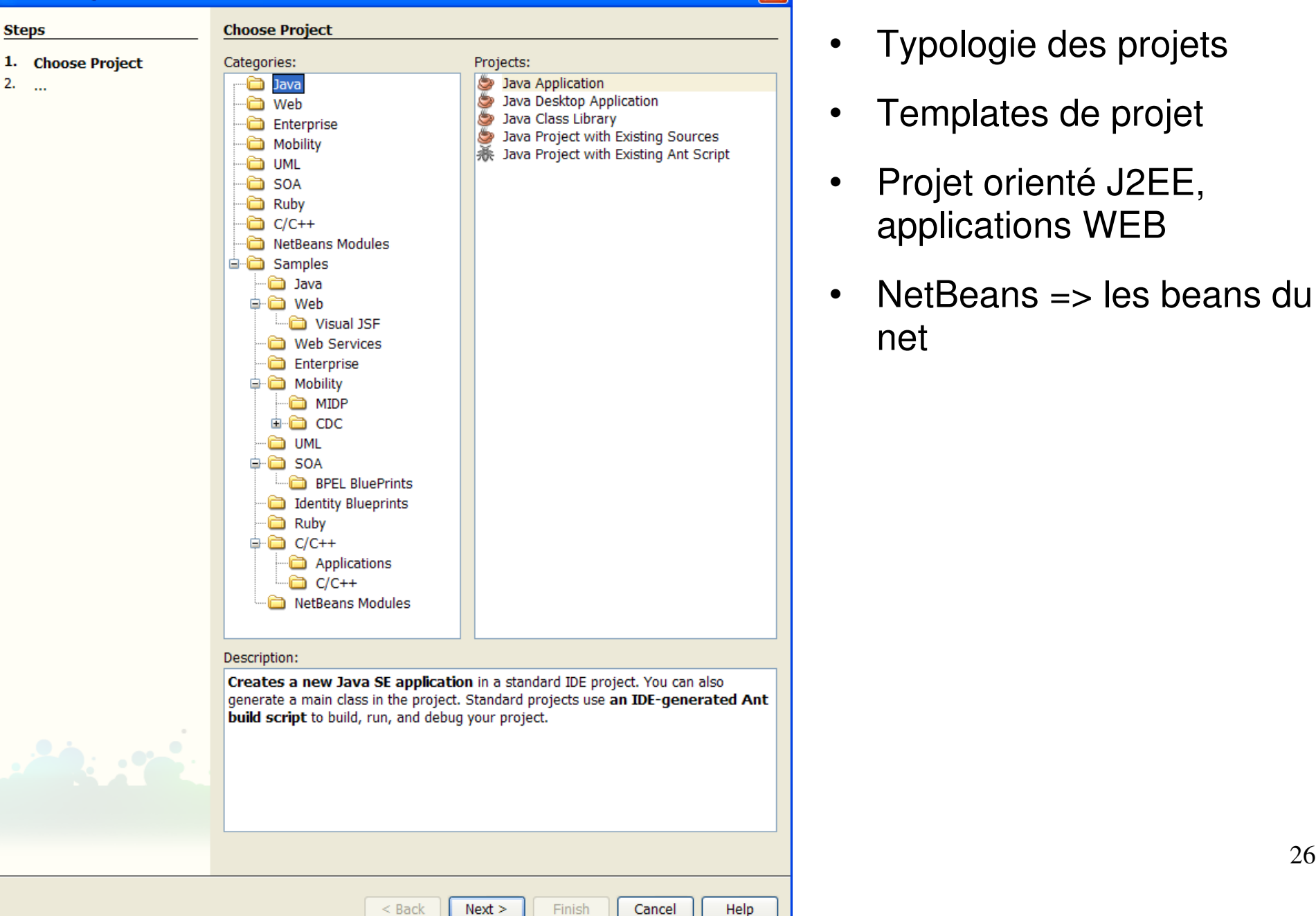

- Typologie des projets
- Templates de projet
- Projet orienté J2EE, applications WEB
- NetBeans => les beans du net

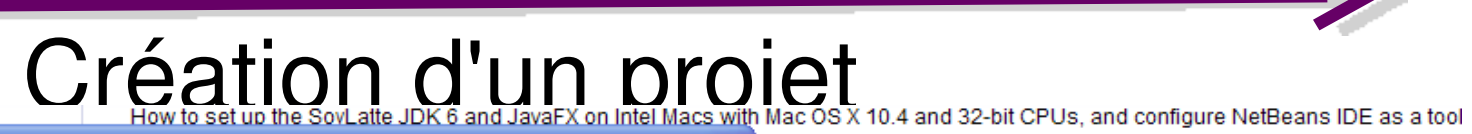

GOWET

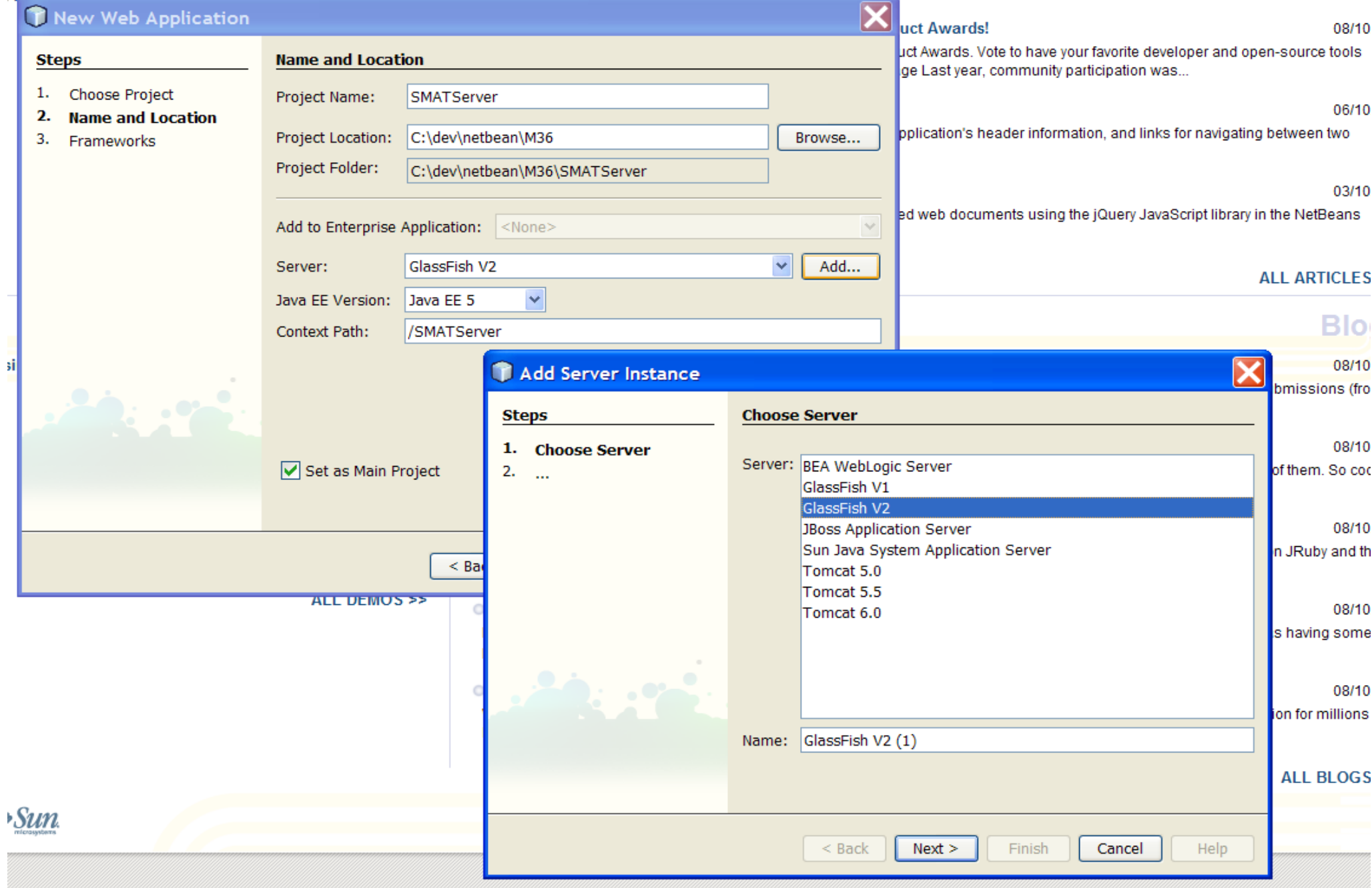

### Création d'un projet

GOMPIL

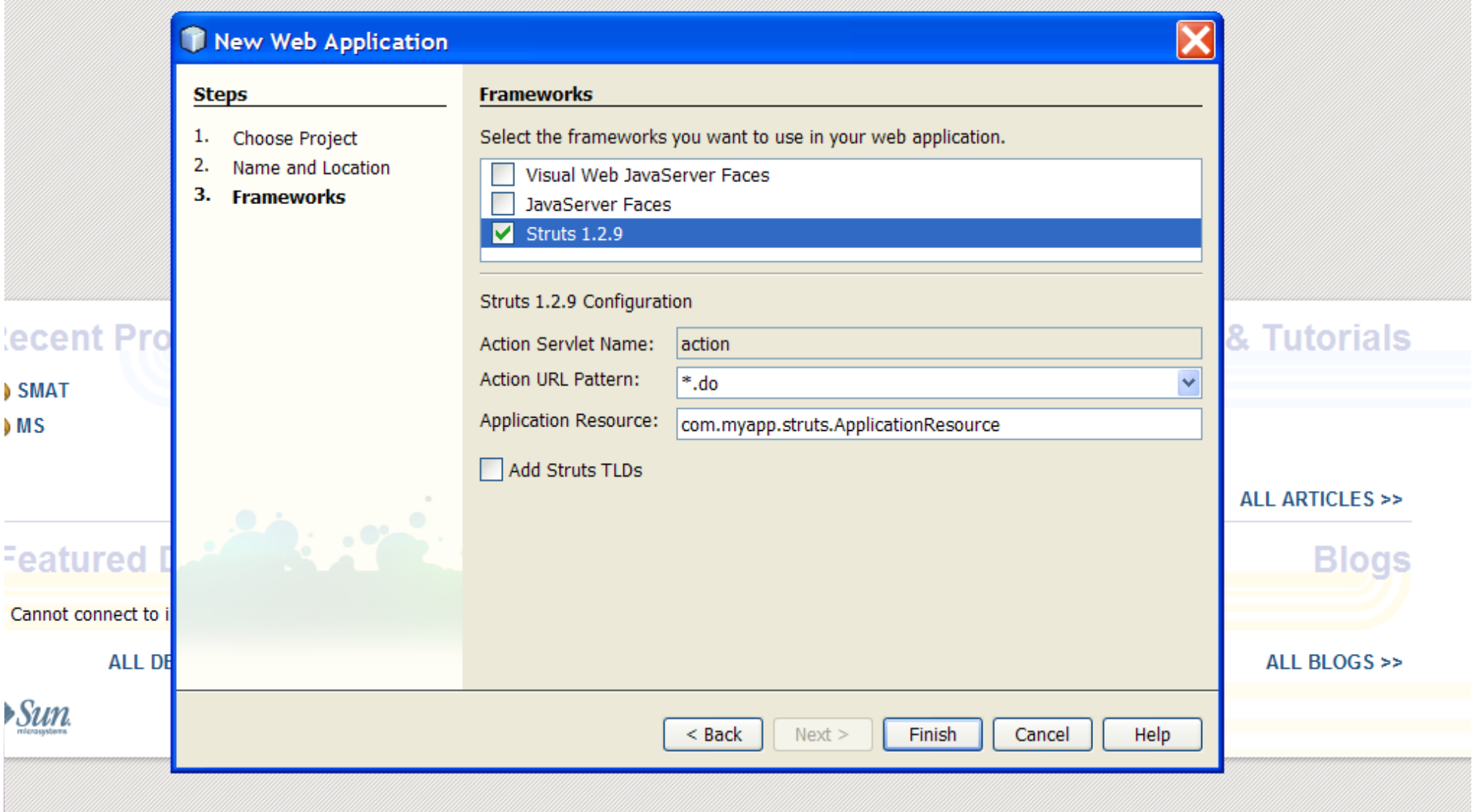

## 2. L'utilisation de base de NetBeans

a)Présentation de l'interface de Netbeans

b)Création d'un projet

### **c)Edition d'un projet**

d)Exécution d'un projet

e)Débogage d'un projet

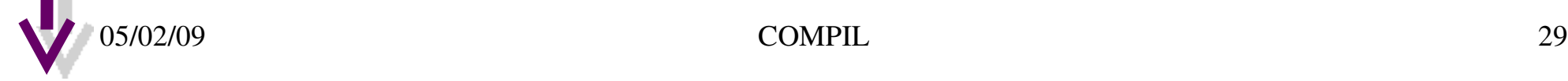

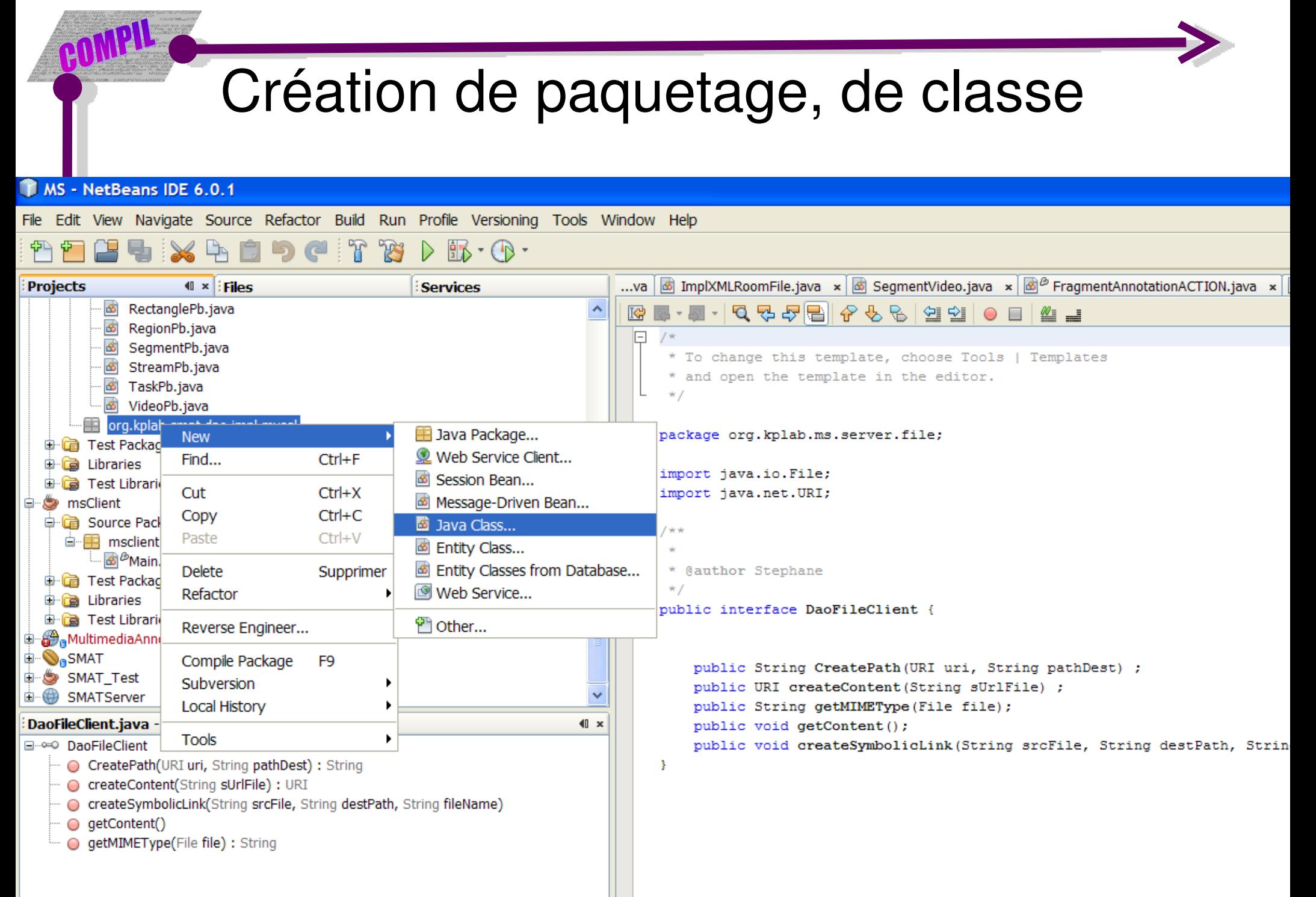

## Navigation dans le code par onglets

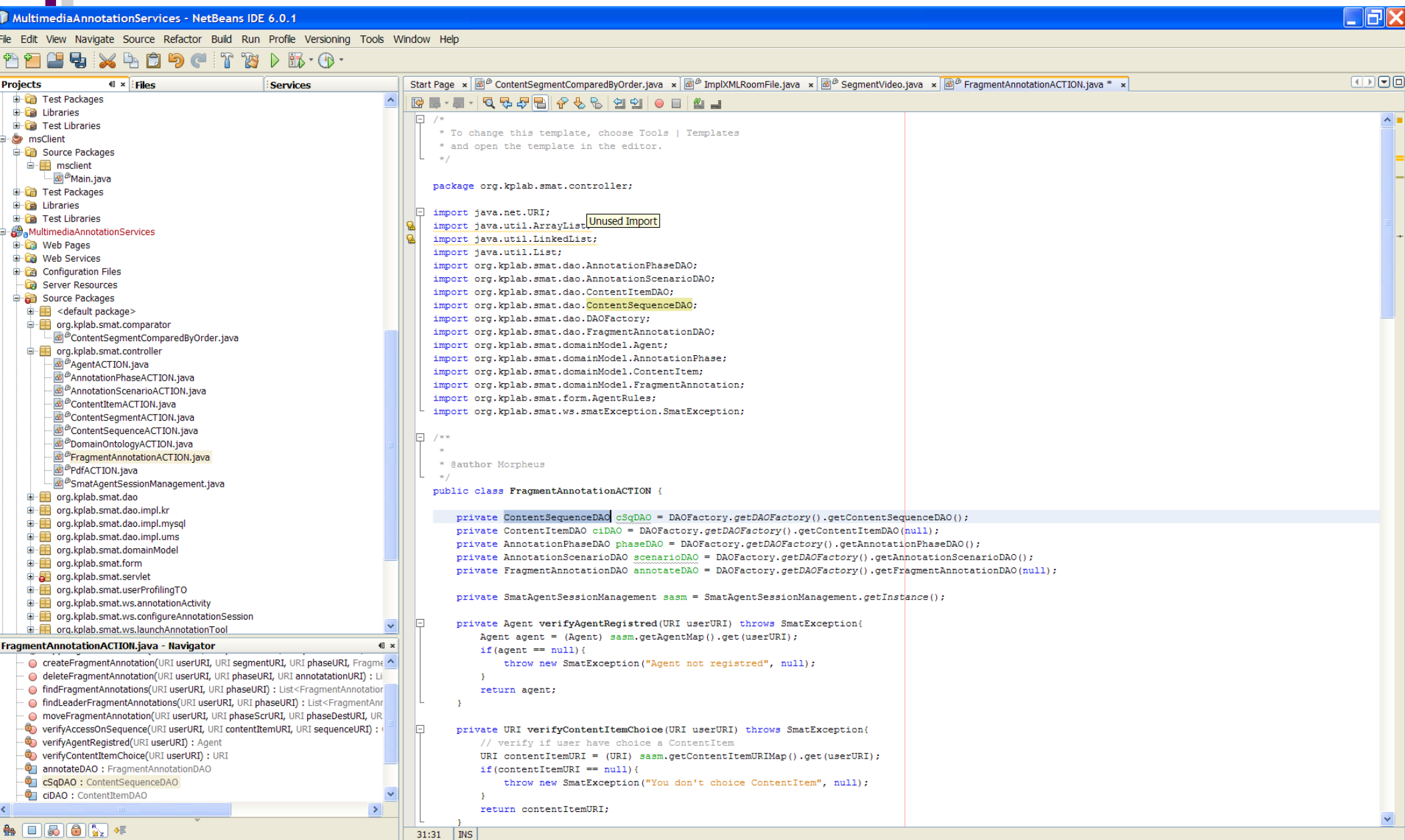

**8** 3 Mozilla Th...  $\vec{v}$  **T** ENVOL\_EnvD... FR<<mark>ZA ■ も ③ 参 男 b<sub>s</sub> 23:29</mark> Navigation dans le code

BOMPIL

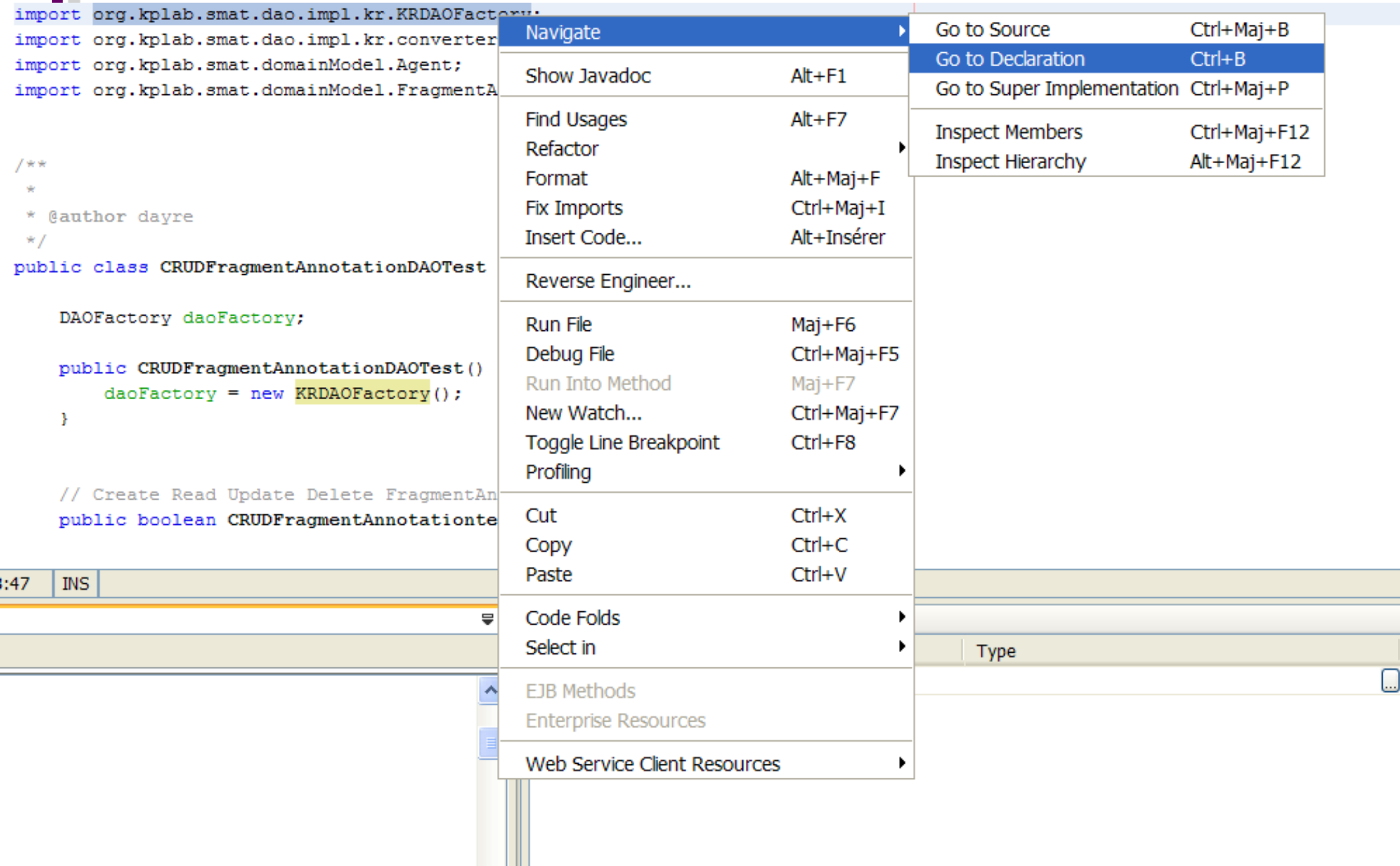

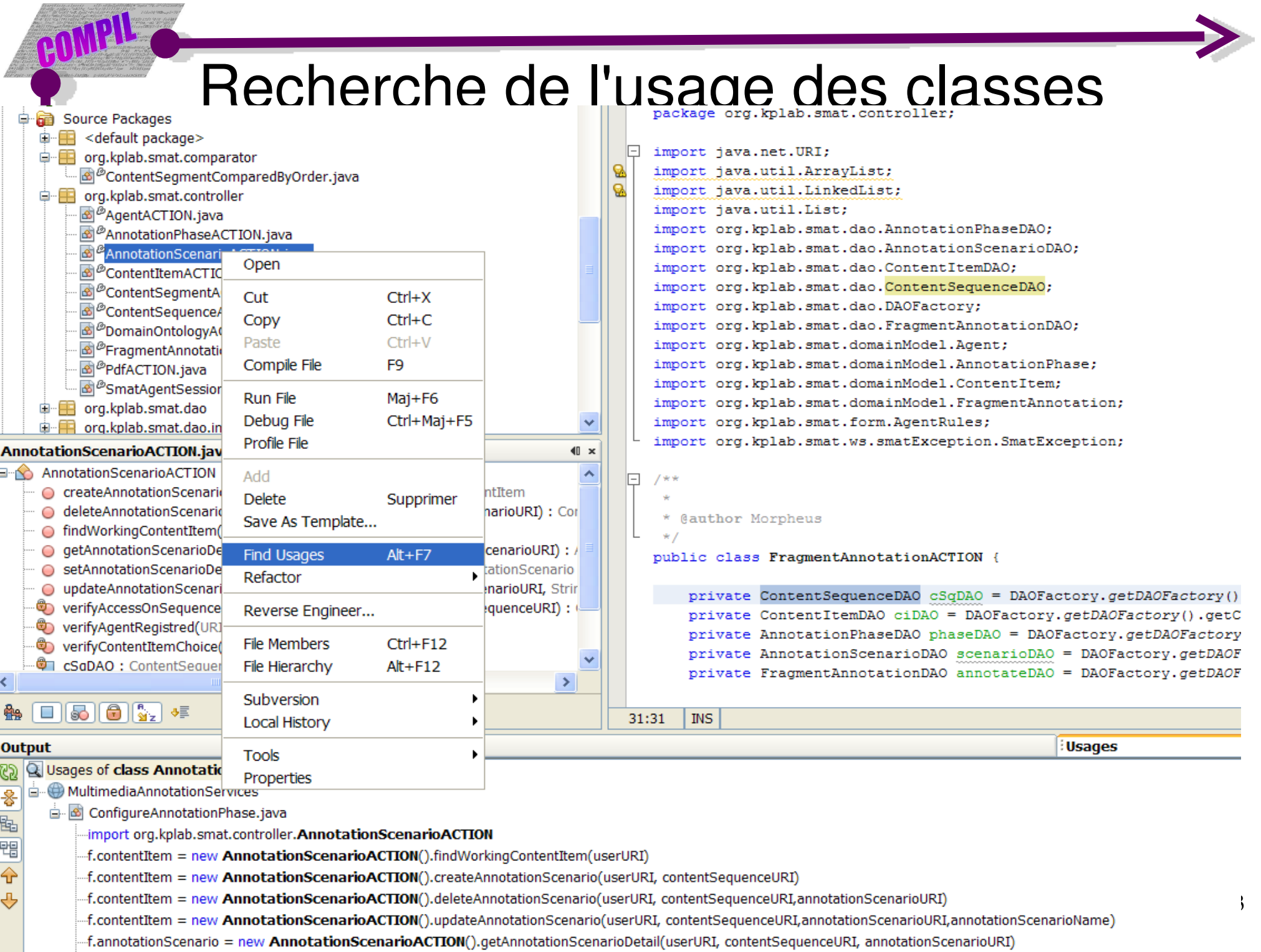

f.annotationScenario = new AnnotationScenarioACTION().setAnnotationScenarioDetail(userURI, contentSequenceURI, annotationScenario)

### Affichage de la documentation d'une classeCircle, java public class Clip extends ObjectOfActivity { கி Clip.java க Concept.java protected List<Segment> mSegments; ConceptsContainer.java  $\checkmark$ protected Date date: protected ContentItem hasContentItem; Clip.java - Navigator  $\blacksquare$ protected List<AnnotationSequence> mAnnotationSequence;  $\lambda$ ● getDc\_title(): String ● qetHasContentItem(): ContentItem IП public Clip() { ● qetIsProtectedTo(): Agent ● qetMAnnotationSequence(): List<AnnotationSequence> ○ qetMSeqments(): List<Seqment> IF /\*\* Create a default clip with a segment of the size of the y getName(): String TODO: mettre des valeurs correctes ○ getRefersTo() : ObjectOfActivity  $*$  /  $\bigcirc$  getUri $()$  : URI IFI public void setDate(Date date) { hashCode(): int this.do created = date; ● setDate(Date date) ○ setDc alternative(String dc alternative) org.kplab.smat.domainModel.Clip SetDc created(Date dc created) @Override public void setDc alternative (String ○ setDc\_description(String dc\_description) dc alternative) … ● setDc\_modified(Date dc\_modified) ... ● setDc\_title(String dc\_title) ∤uence> m setHasContentItem(ContentItem hasContentItem) SetIsProtectedTo(Agent isProtectedTo) **Overrides:** ● setMAnnotationSequence(List<AnnotationSequence> mAnnotationSequence) setDc alternative in class ObjectOfActivity ● setMSegments(List<Segment> mSegments) [tem) { ○ setName(String name) ○ setRefersTo(ObjectOfActivity refersTo) ● setUri(URI uri) date: Date hasContentItem: ContentItem <sup>ृष</sup>ा mAnnotationSequence: List<AnnotationSequence> mSegments: List<Segment> Press Ctrl+F1 to enlarge  $\Box$  5 0 3 +  $10:5$ **INS**  $\overline{\mathbf{z}}$   $\times$  Elsages

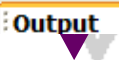

### Refactoring du code

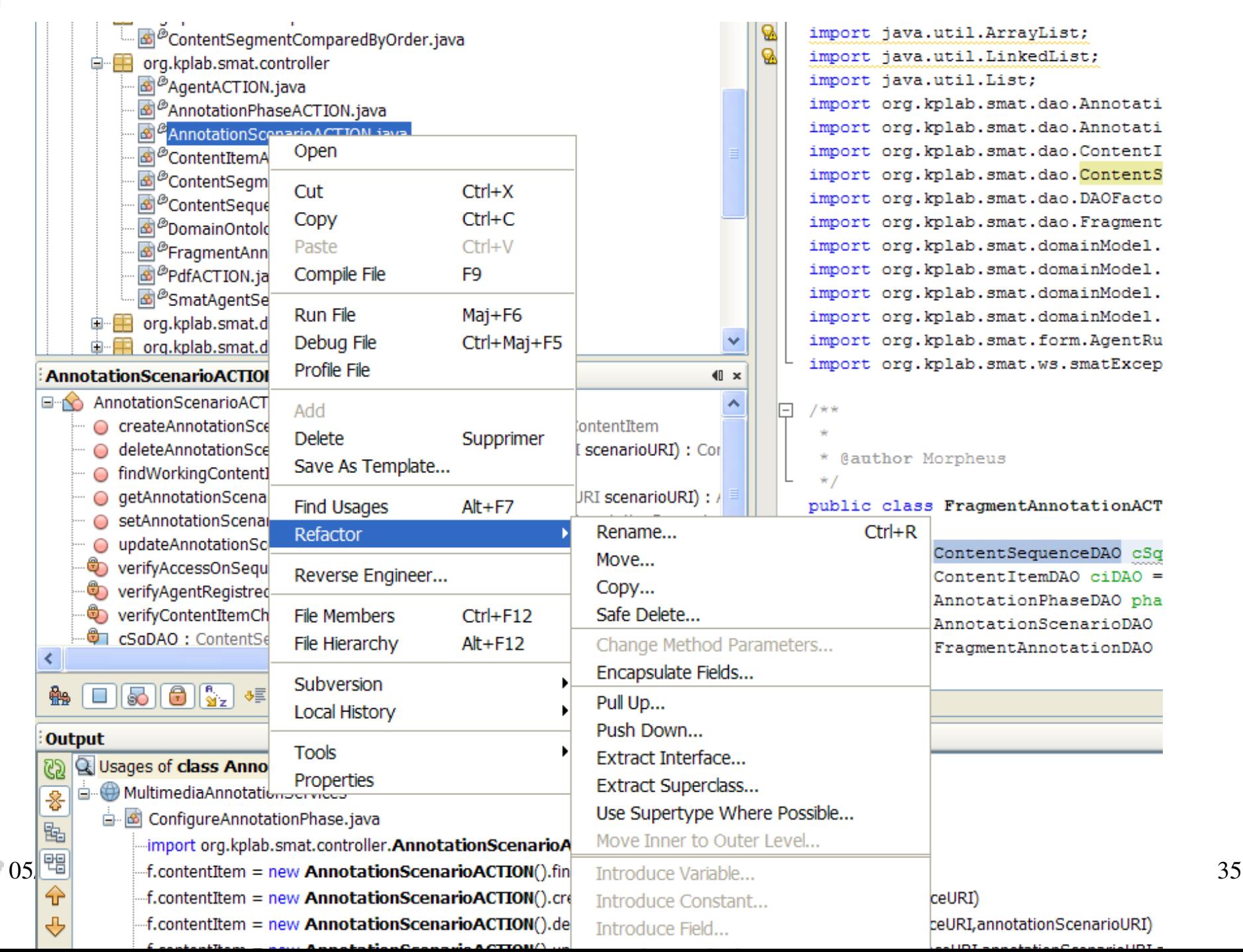

## 2. L'utilisation de base de NetBeans

a)Présentation de l'interface de Netbeans

- b)Création d'un projet
- c)Edition d'un projet

### **d)Exécution d'un projet**

e)Débogage d'un projet

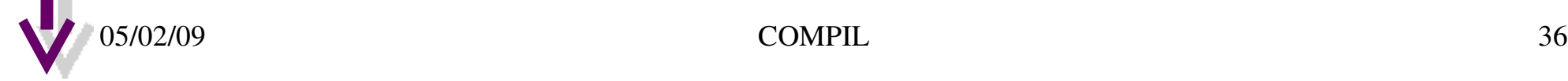

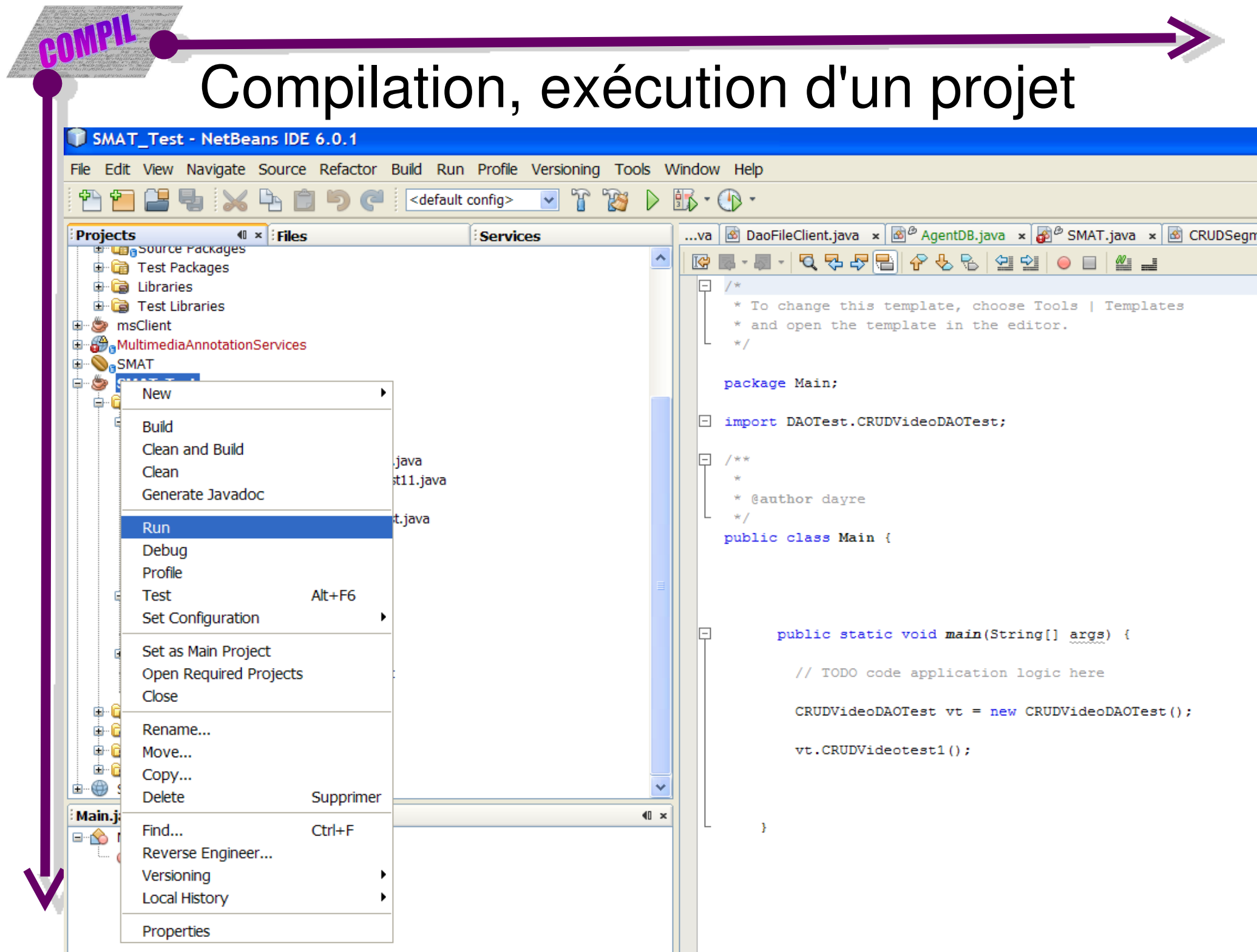

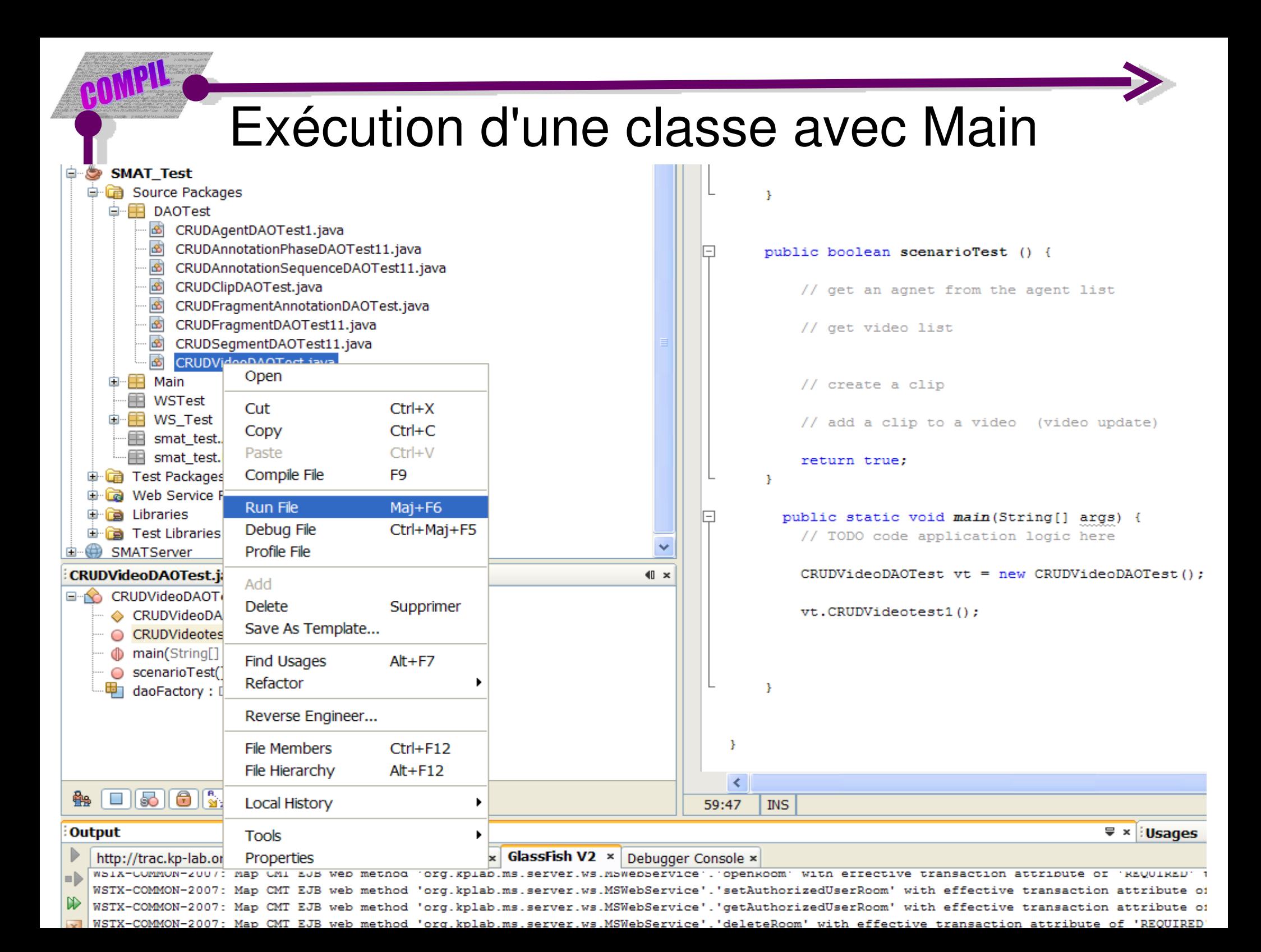

## 2. L'utilisation de base de NetBeans

a)Présentation de l'interface de Netbeans

- b)Création d'un projet
- c)Edition d'un projet
- d)Exécution d'un projet

### **e)Débogage d'un projet**

### Support pour la correction des erreurs

 $\Box$ rk

### 1 Multimedia Annotation Services - Net Beans IDE 6.0.1

### File Edit View Navigate Source Refactor Build Run Profile Versioning Tools Window Help

### **MMBLXLODCTTBDB.O.**

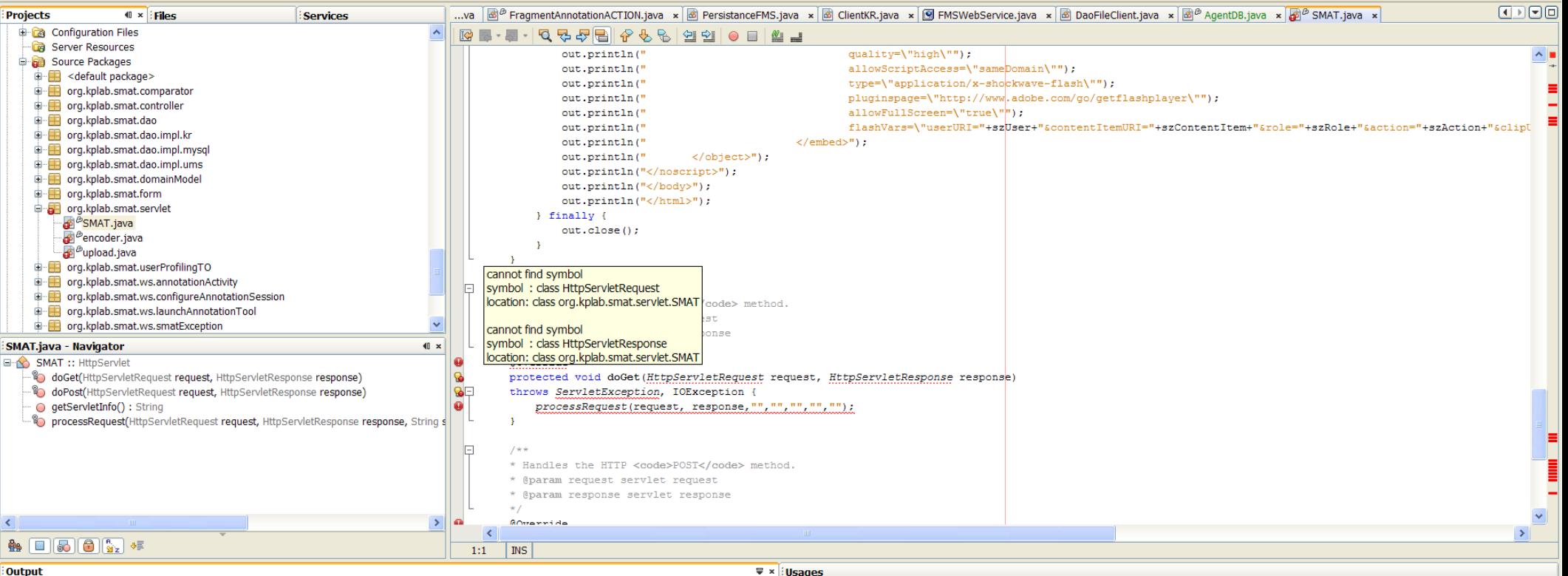

### $\bigcirc$  http://trac.kp-lab.org/svn × MS (run) × Java DB Database Process × GlassFish V2 ×

Undeployment of application MS completed successfully All operations completed successfully In-place deployment at C:\dev\netbean\M24\MS\MS\build\jar Start registering the project's server resources Finished registering server resources moduleID=MS deployment started : 0% deployment finished : 100% Deploying application in domain completed successfully Trying to create reference for application in target server completed successfully Trying to start application in target server completed successfully Deployment of application MS completed successfully Enable of MS in target server completed successfully Enable of application in all targets completed successfully All operations completed successfully run-deploy: run: BUILD SUCCESSFUL (total time: 40 seconds)

### Support pour la correction des erreurs

 $\Box$ FIX 1.0.1 MultimediaAnnotationServices - NetBeans IDE 6.0.1 File Edit View Navigate Source Refactor Build Run Profile Versioning Tools Window Help <default config>  $\vee$  r  $\mathbb{R}$  d  $\mathbb{R}$   $\cdot$   $\mathbb{R}$   $\cdot$ ...va | **©** FMSWebService.java x | ® DaoFileClient.java x | ® <sup>@</sup> AgentDB.java x | <mark>@ <sup>@</sup> SMAT.java x | ® CRUDSegmentDAOTest1.java x | ® CRUDVideoDAOTest.java x | ® CRUDClipDAOTest.java x</mark>  $\boxed{\blacksquare \blacksquare \blacksquare \blacksquare \blacksquare \square}$ **Projects**  $\parallel$  x Files Services **E** Co Test Libraries LBL-105-25-25-50-10-10 msClient **A** Multime out.println(" quality=\"high\"");  $\wedge$  . **New C** Web P out.println(" allowScriptAccess=\"sameDomain\""); out.println(' **E** Web S type=\"application/x-shockwave-flash\""); **Build** out.println(' pluginspage=\"http://www.adobe.com/go/getflashplayer\""); **E** Config Clean and Build allowFullScreen=\"true\""); out.println(" **B** Server Clean out.println(" flashVars=\"userURI="+szUser+"&contentItemURI="+szContentItem+"&role="+szRole+"&action="+szAction+"&clipt **Source**  $\mathbf{E}$   $\mathbf{H}$  <d Generate Javadoc out.println("  $\ell$ /embeds") · out.println(" </object>"); **E** org Run out.println("</noscript>"); **D** org **Undeploy and Deploy** out.println("</body>"); **D** erg out.println("</html>"); **E** org Debua } finally { **di** ■ org Profile out.close(); **di** ■ org Set as Main Project **E** org **iii** iii org Open Required Projects  $\mathbf{v}$ **ER** org Close **E** Fill ord Rename... \* Handles the HTTP <code>GET</code> method **D** org **D** org Move... \* @param request servlet request \* @param response servlet response **di** ⊞ org Copy...  $*1$ oin **⊞** org **Delete** Supprimer **@Override** iii i⊞ org protected void doGet (HttpServletRequest request, HttpServletResponse response) **o**ng in the manufactured  $Ctrl + F$ Find... throws ServletException, IOException { **E** org  $\mathbf{Q}$ Reverse Engineer... processRequest(request, response, "", "", "", "", ""); **SMAT.java - Na** Subversion  $40 \times$  $\Box$   $\Diamond$  SMAT ::  $\vdash$ **Local History** *Co* doGet innse<sup>1</sup> Resolve Reference Problems <sup>ൂ</sup>∩ doPos \* Handles the HTTP <code>POST</code> method. Resolve Missing Server Problem... o getSer \* @param request servlet request <sup>®</sup> proces Resolve Data Source Problem... ponse response, String s \* @param response servlet response Properties  $*1$  $\rightarrow$ ھ ا  $\overline{\epsilon}$  $\rightarrow$  $\bullet$   $\Box$   $\Box$   $\Box$   $\Box$   $\Box$  $1(1)$ **INS ₩** iUsages Output

### $\mathbb{D}$ http://trac.kp-lab.org/svn × MS (run) × Java DB Database Process × GlassFish V2 ×

Undeployment of application MS completed successfully All operations completed successfully In-place deployment at C:\dev\netbean\M24\MS\MS\build\jar Start registering the project's server resources Finished registering server resources moduleID=MS deployment started : 0% deployment finished : 100% Deploving application in domain completed successfully Trying to create reference for application in target server completed successfully Trying to start application in target server completed successfully Deployment of application MS completed successfully Enable of MS in target server completed successfully Enable of application in all targets completed successfully All operations completed successfully run-deploy: run: BUILD SUCCESSFUL (total time: 40 seconds)

### Sélection d'un débogeur

GOMPIL

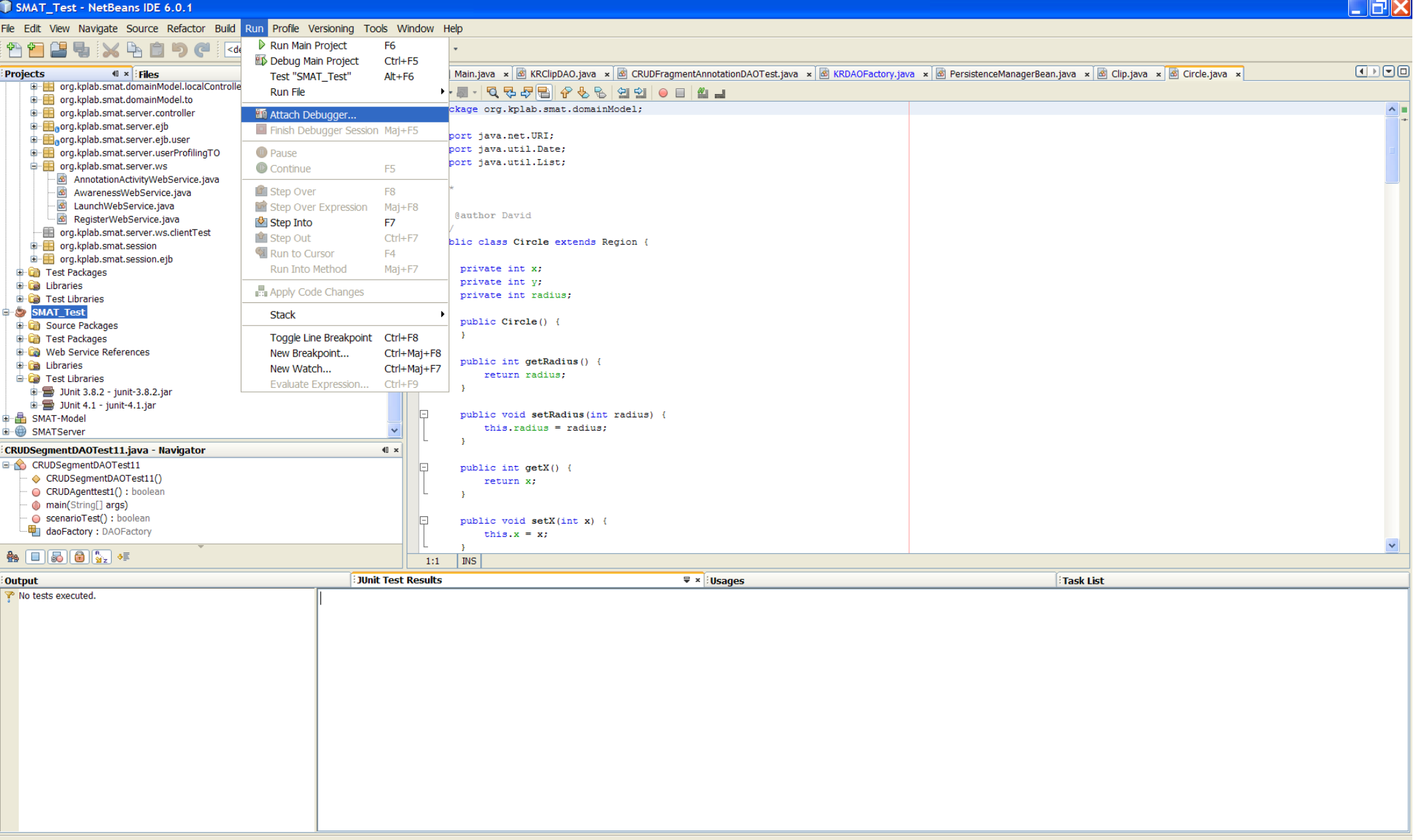

### Insertion d'un point d'arrêt ligne

GOMPIL

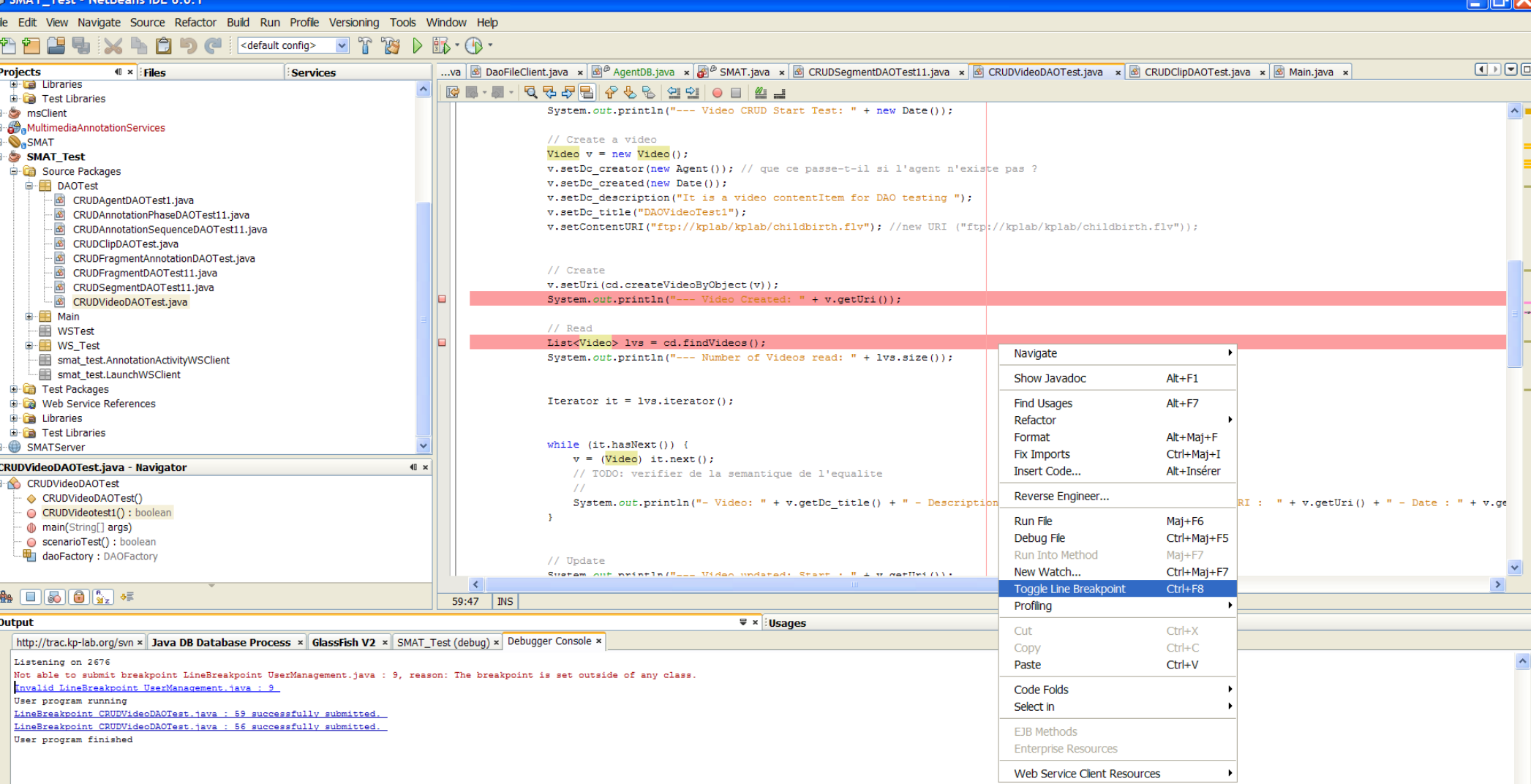

### Insertion d'un point d'arrêt méthode

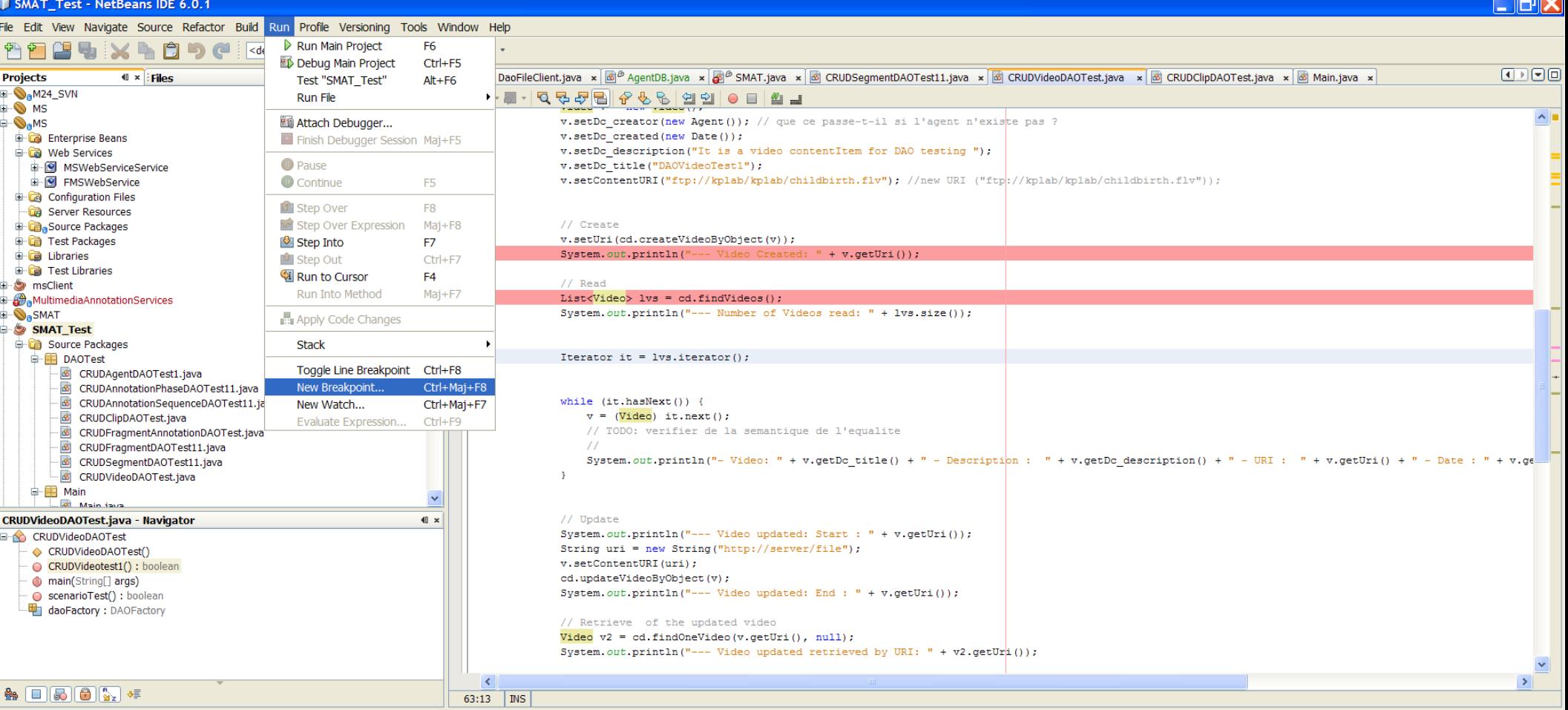

### Output

 $\sqrt{v} \times$  Usages

http://trac.kp-lab.org/svn × Java DB Database Process × GlassFish V2 × Debugger Console × Listening on 2676 Not able to submit breakpoint LineBreakpoint UserManagement.java : 9, reason: The breakpoint is set outside of any class. Invalid LineBreakpoint UserManagement.java : 9 User program running LineBreakpoint CRUDVideoDAOTest.java : 59 successfully submitted. LineBreakpoint CRUDVideoDAOTest.java : 56 successfully submitted. User program finished

### Insertion d'un point d'arrêt méthode

**T** SMAT Test - NetBeans IDE 6.0.1

File Edit View Navigate Source Refactor Build Run Profile Versioning Tools Window Help

### <default config>  $\vee$  f  $\mathbb{R}$   $\vee$  f  $\cdots$  $\boxed{\blacksquare \blacksquare \blacksquare \blacksquare \blacksquare \square}$ ...va **@ DaoFileClient.java x** @ AgentDB.java x @ SMAT.java x @ CRUDSegmentDAOTest11.java x @ CRUDVideoDAOTest.java x @ CRUDClipDAOTest.java x @ Main.java x **Projects**  $\left| \cdot \right|$   $\times$   $\left| \cdot \right|$  Filos Services **E-O.M24 SVN ME-10558868890014 D** MS  $\sim$   $\blacksquare$ v.setDc creator(new Agent()); // que ce passe-t-il si l'agent n'existe pas ? **O<sub>n</sub>MS**  $v.setDc created(new Date())$ ; **Enterprise Beans** v.setDc description ("It is a video contentItem for DAO testing "); **E** Meb Services **E-M** MSWebServiceService v.setDc title("DAOVideoTest1"); v.setContentURI("ftp://kplab/kplab/childbirth.flv"); //new URI ("ftp://kplab/kplab/childbirth.flv")); **E P** FMSWebService Configuration Files **Ray Server Resources**  $II$  Create **Ca**Source Packages  $v.setUri (cd.createVideoByObject(v));$ **E** Test Packages System.out.println("  $+ v.getUni())$ ; **D** Libraries 1 E **E** Test Libraries  $11$  Read msClient List<Video> lvs = cd.findVideos(): ⊪<mark>∰</mark> MultimediaAnnotationServices **D**<sub>O</sub>SMAT System.out.println("--- Number of Videos read: " + lvs.size()); SMAT Test Source Packages Iterator it =  $lvs.$ iterator(); **DAOTest** CRUDAgentDAOTest1.java R New Breakpoint CRUDAnnotationPhaseDAOTest11.java CRUDAnnotationSequenceDAOTest11.java while  $(it.hasNext()$  {  $v = (Video) it.next();$ CRUDClipDAOTest.java Debugger: Java  $\vee$  Breakpoint Type: Method // TODO: verifier de la semant: CRUDFragmentAnnotationDAOTest.java Settings CRUDFragmentDAOTest11.java  $\frac{1}{2}$ CRUDSeqmentDAOTest11.java System.out.println("- Video:  $\text{ion}() + " - \text{URI} : " + v.getUni() + " - \text{Date} : " + v.get)$ Class Name: DAOTest.CRUDVideoDAOTest CRUDVideoDAOTest.iava All Methods for Given Class **D** Main A Main iaw Method Name: CRUDVideotest1 () CRUDVideoDAOTest.java - Navigator // Update  $\left\Vert x\right\Vert$ Method Entry  $\ddotmark$ System.out.println("--- Video updat Stop On: **E-6** CRUDVideoDAOTest String uri = new String("http://ser ← CRUDVideoDAOTest() **Conditions** v.setContentURI(uri); CRUDVideotest1() : boolean Condition: cd.updateVideoByObject(v); nain(String[] args) System.out.println("--- Video updat ScenarioTest() : boolear Break when hit count equals to daoFactory: DAOFactory // Retrieve of the updated video Actions Video v2 = cd.findOneVideo (v.getUri System.out.println("--- Video updat Suspend: All threads Print Text: Method breakpoint hit in {className}. {methodName} at line {  $\overline{z}$  $\mathbf{A} = \begin{bmatrix} 1 & 0 \\ 0 & 0 \end{bmatrix}$  $63:13$  MS  $\equiv x$ Output OK Cancel http://trac.kp-lab.org/svn × 3ava DB Database Process × GlassFish V2 × Debugger Console × Listening on 2676 Not able to submit breakpoint LineBreakpoint UserManagement.java : 9, reason: The breakpoint is set outside of any class. Invalid LineBreakpoint UserManagement.java : 9 User program running LineBreakpoint CRUDVideoDAOTest.java : 59 successfully submitted. LineBreakpoint CRUDVideoDAOTest.java : 56 successfully submitted. User program finished

### Insertion d'un point d'arrêt méthode

SMAT Test - NetBeans IDE 6.0.1

File

d

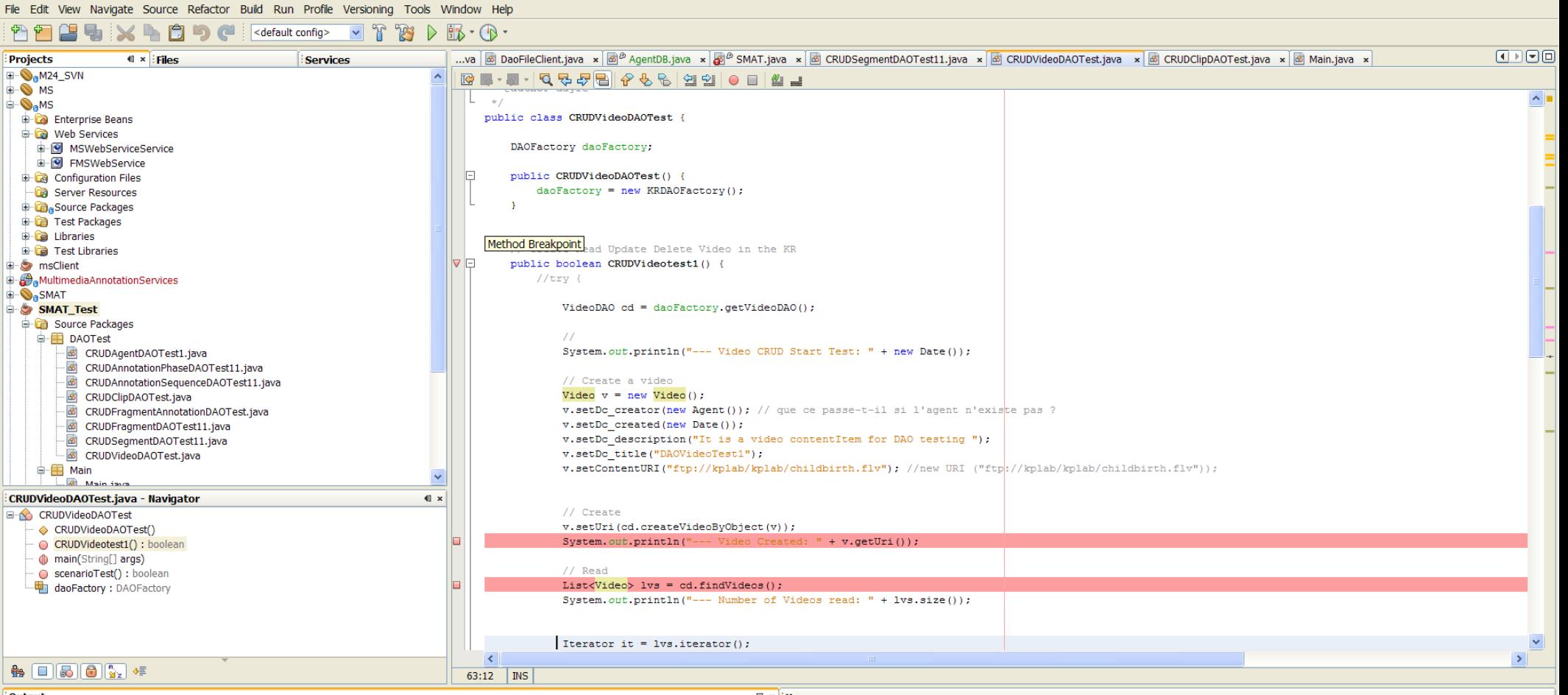

Output

船

**CRU** e-K

 $\overline{\mathbf{v}}$  × *i* Usages

http://trac.kp-lab.org/svn × Java DB Database Process × GlassFish V2 × Debugger Console × Listening on 2676 Not able to submit breakpoint LineBreakpoint UserManagement.java : 9, reason: The breakpoint is set outside of any class. Invalid LineBreakpoint UserManagement.java: 9 User program running LineBreakpoint CRUDVideoDAOTest.java : 59 successfully submitted. LineBreakpoint CRUDVideoDAOTest.java : 56 successfully submitted. User program finished

### Exécution pas à pas

### MultimediaAnnotationServices - NetBeans IDE 6.0.1

File Edit View Navigate Source Refactor Build Run Profile Versioning Tools Window Help

### $\Box$ FIX

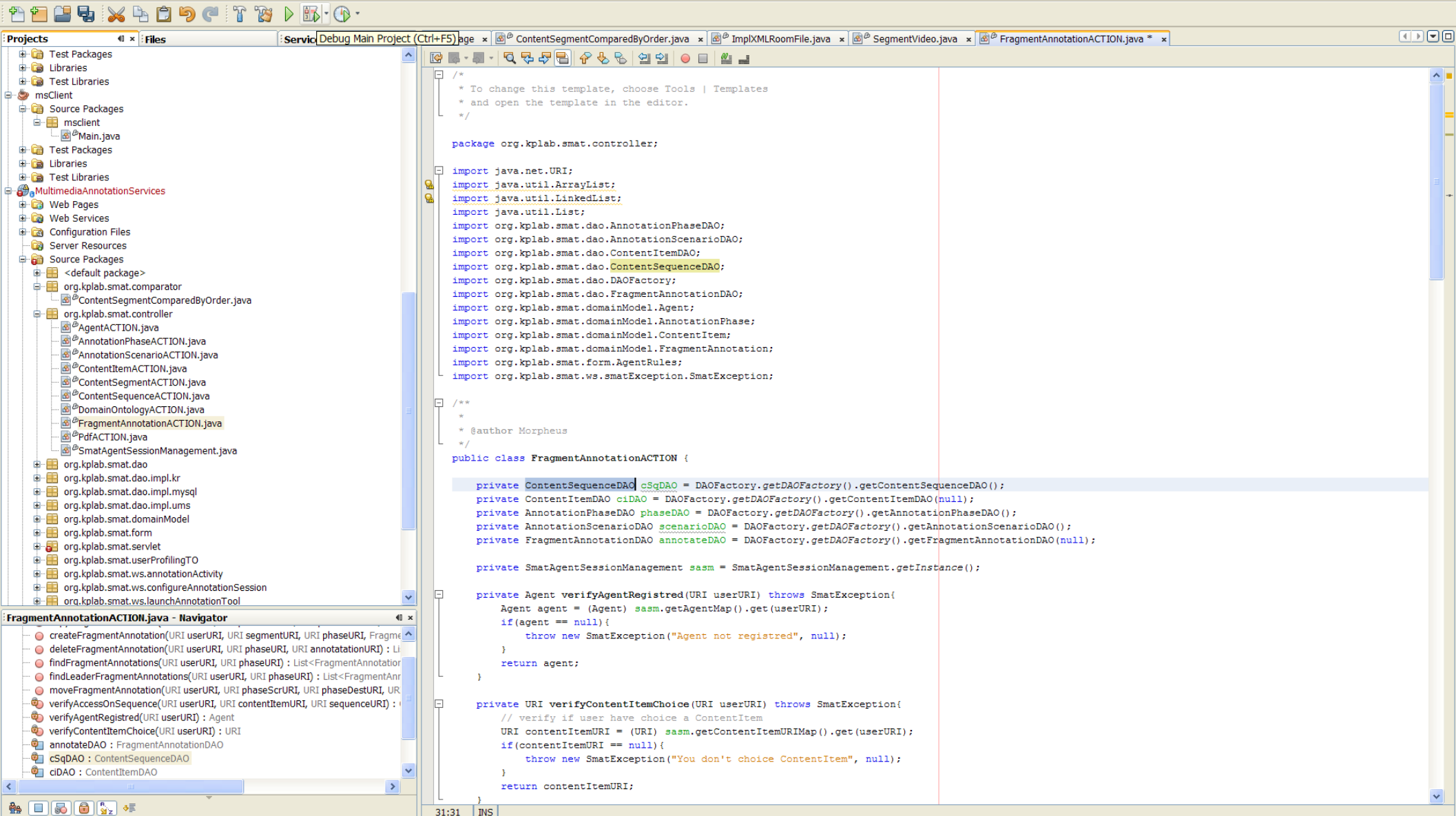

## Navigation dans la pile d'appel (step ...)

SMAT Test - NetBeans IDE 6.0.1

**i i** démarrer

Gestionn

8 9 Mozil... v

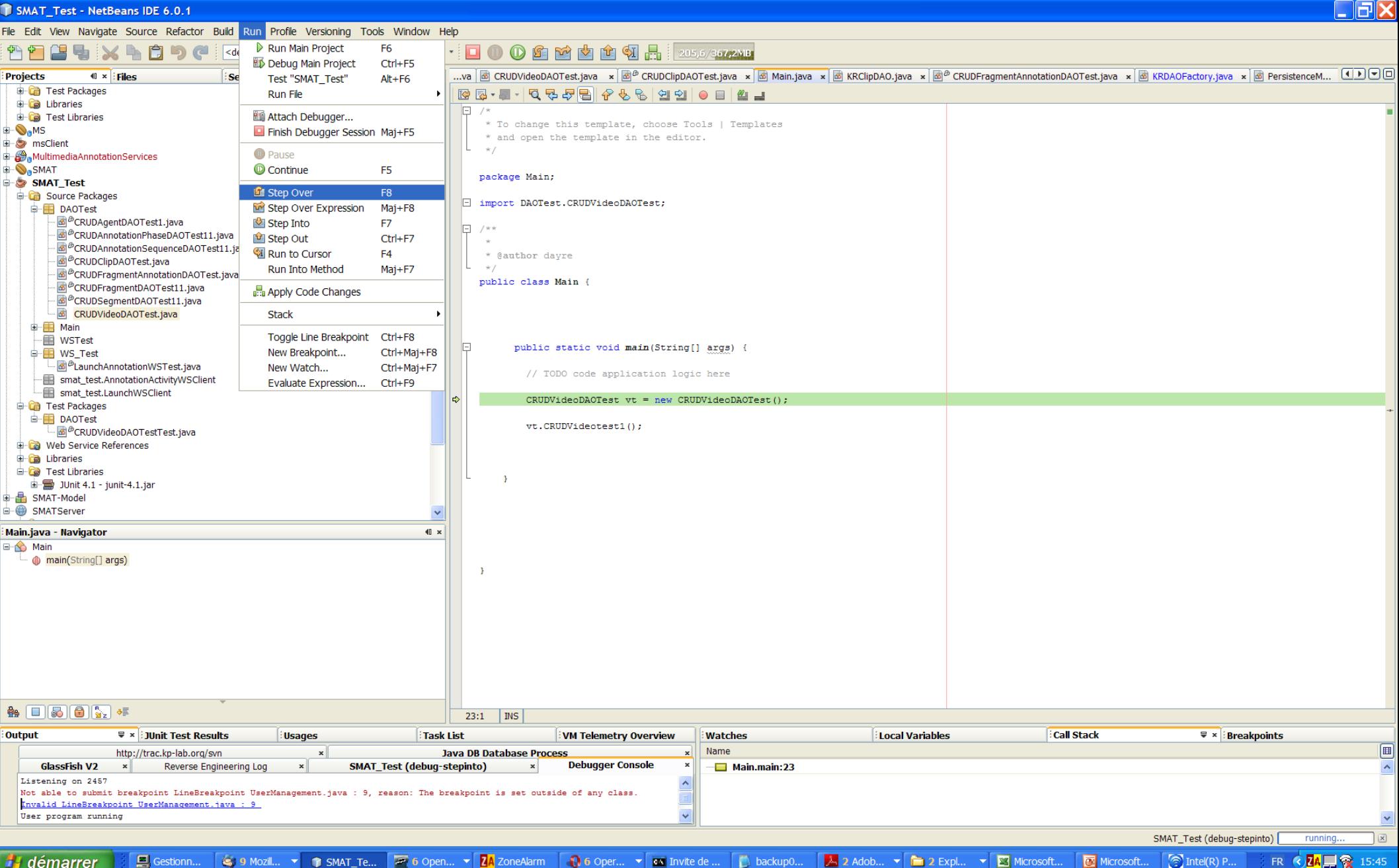

A 2 Adob... ▼ 1 2 Expl... ▼ 3 Microsoft..

Microsoft.

### Visualisation des variables

 $\Box$ r $\boxtimes$ **T** SMAT Test - NetBeans IDE 6.0.1 File Edit View Navigate Source Refactor Build Run Profile Versioning Tools Window Help  $\vee$  T  $\otimes$   $\wedge$   $\mathbb{R}$   $\cdot$   $\circ$ Ĥ <default config>  $\boxed{\blacksquare \blacksquare \blacksquare \blacksquare \blacksquare \square}$ ...va **@ DaoFileClient.java x** @ AgentDB.java x @ SMAT.java x @ CRUDSegmentDAOTest11.java x @ CRUDVideoDAOTest.java x @ CRUDClipDAOTest.java x @ Main.java x  $\overline{\textbf{1} \times \textbf{1}}$ **Projects** Services **D**<sub>o</sub>M<sub>24\_SVN</sub> LBL-105-25-25-50-10-10 **D** MS  $\overline{L_{\star}}$  $\wedge$ **O<sub>n</sub>MS** public class CRUDVideoDAOTest { **Enterprise Beans E** Meb Services **DE MSWebServiceService** DAOFactory daoFactory; **E S** FMSWebService public CRUDVideoDAOTest() { Configuration Files  $\Box$  $daofactory = new KRDAOFactory()$ ; Server Resources **Ca**Source Packages **E** Test Packages **De Ca** Libraries **E** Test Libraries // Create Read Update Delete Video in the KR public boolean CRUDVideotest1() { **E** msClient IVF  $//try f$ **E** Multimedia Annotation Services **D**<sub>O</sub>SMAT VideoDAO cd = daoFactory.getVideoDAO(); SMAT Test Source Packages  $\overline{11}$ **DAOTest** System.out.println("--- Video CRUD Start Test: " + new Date()); CRUDAgentDAOTest1.java CRUDAnnotationPhaseDAOTest11.java CRUDAnnotationSequenceDAOTest11.java // Create a video Video  $v = new Video()$ ; CRUDClipDAOTest.java New Watch v.setDc creator(new Agent()); // que ce } CRUDFragmentAnnotationDAOTest.java v.setDc created(new Date()); CRUDFragmentDAOTest11.java Watch Expression: it CRUDSeqmentDAOTest11.iava v.setDc description ("It is a video conte v.setDc title("DAOVideoTest1"); **B** CRUDVideoDAOTest.java v.setContentURI("ftp://kplab/kplab/child OK Cancel Help  $(\nabla^{\mathfrak{m}})$ ); **D** Main A Main iaw CRUDVideoDAOTest.java - Navigator  $\leftarrow$ // Create **E-6** CRUDVideoDAOTest v.setUri(cd.createVideoByObject(v)); ← CRUDVideoDAOTest() System.out.println("-- $+$  v.getUri()); CRUDVideotest1(): boolean nain(String[] args)  $11$  Read ScenarioTest() : boolear List<Video> lvs = cd.findVideos(); daoFactory: DAOFactory System.out.println("--- Number of Videos read: " + lvs.size()); Iterator it =  $lvs. \text{iterator}()$ ;  $\rightarrow$  $\mathbf{A} = \begin{bmatrix} 1 & 0 \\ 0 & 0 \end{bmatrix}$  $63:12$  MS **Output**  $\sqrt{\frac{1}{2}}$  × Usages **Watches**  $\equiv x$ 画 Name Value http://trac.kp-lab.org/svn × Java DB Database Process × GlassFish V2 × Debugger Console × Type  $\bigcirc$  v ℿヘ Listening on 2676 Not able to submit breakpoint LineBreakpoint UserManagement.java : 9, reason: The breakpoint is set outside of any class. Invalid LineBreakpoint UserManagement.java: 9 User program running LineBreakpoint CRUDVideoDAOTest.java : 59 successfully submitted. LineBreakpoint CRUDVideoDAOTest.java : 56 successfully submitted. User program finished

# 3. Utilisation avancée de Netbeans

- a)Gestion de la documentation
- b)Listes des tâches à effectuer
- c)Personnalisation de son IDE : Installation d'un plugin
- d)Importation de librairies et de projets
- e)Tests unitaires avec Junits
- f) Profiling
- g)Gestion de version
- h)Reverse engineering

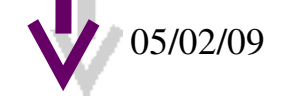

## Accéder à la documentation d'une classe

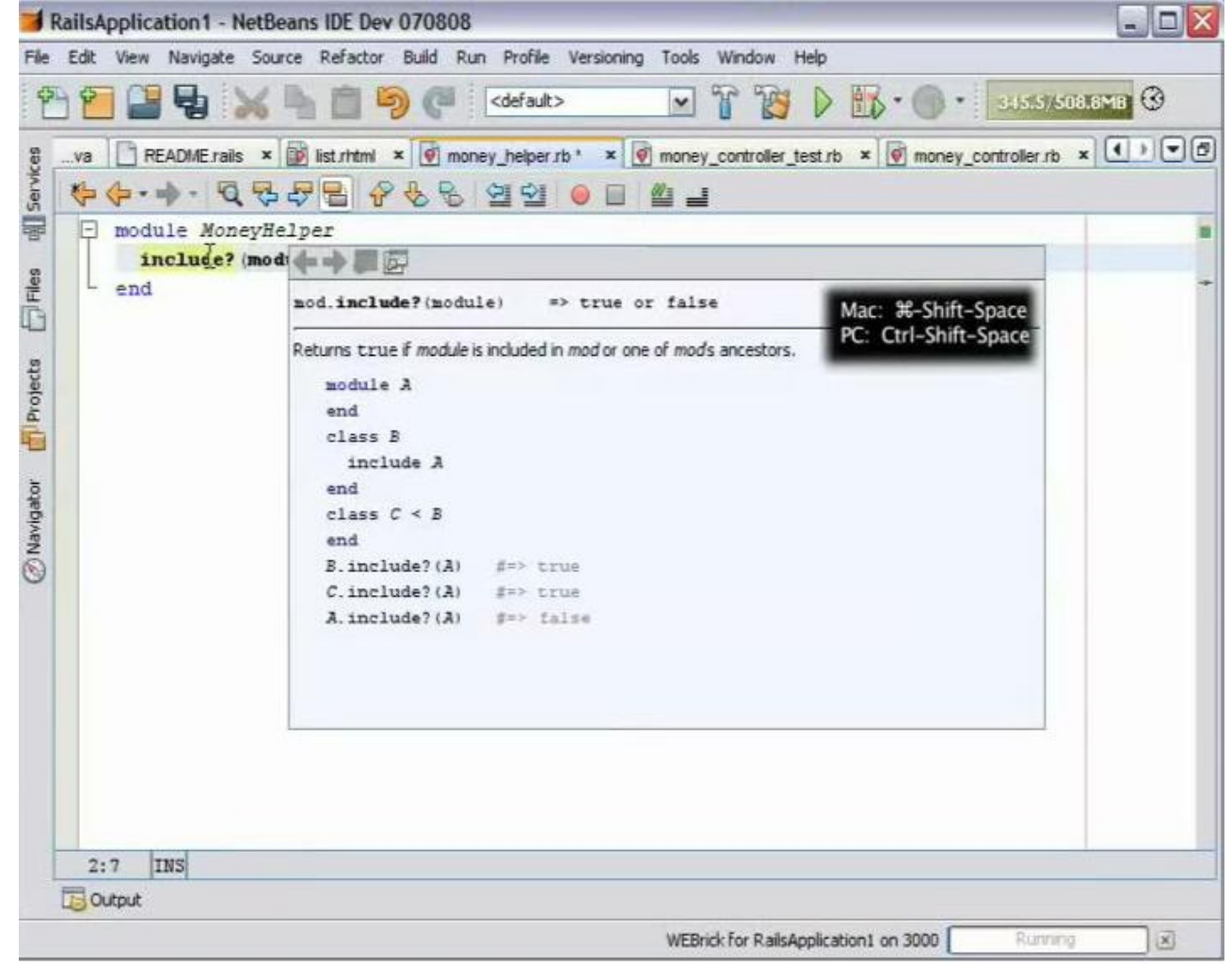

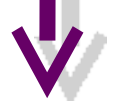

RU

### Générer la documentation d'un projet

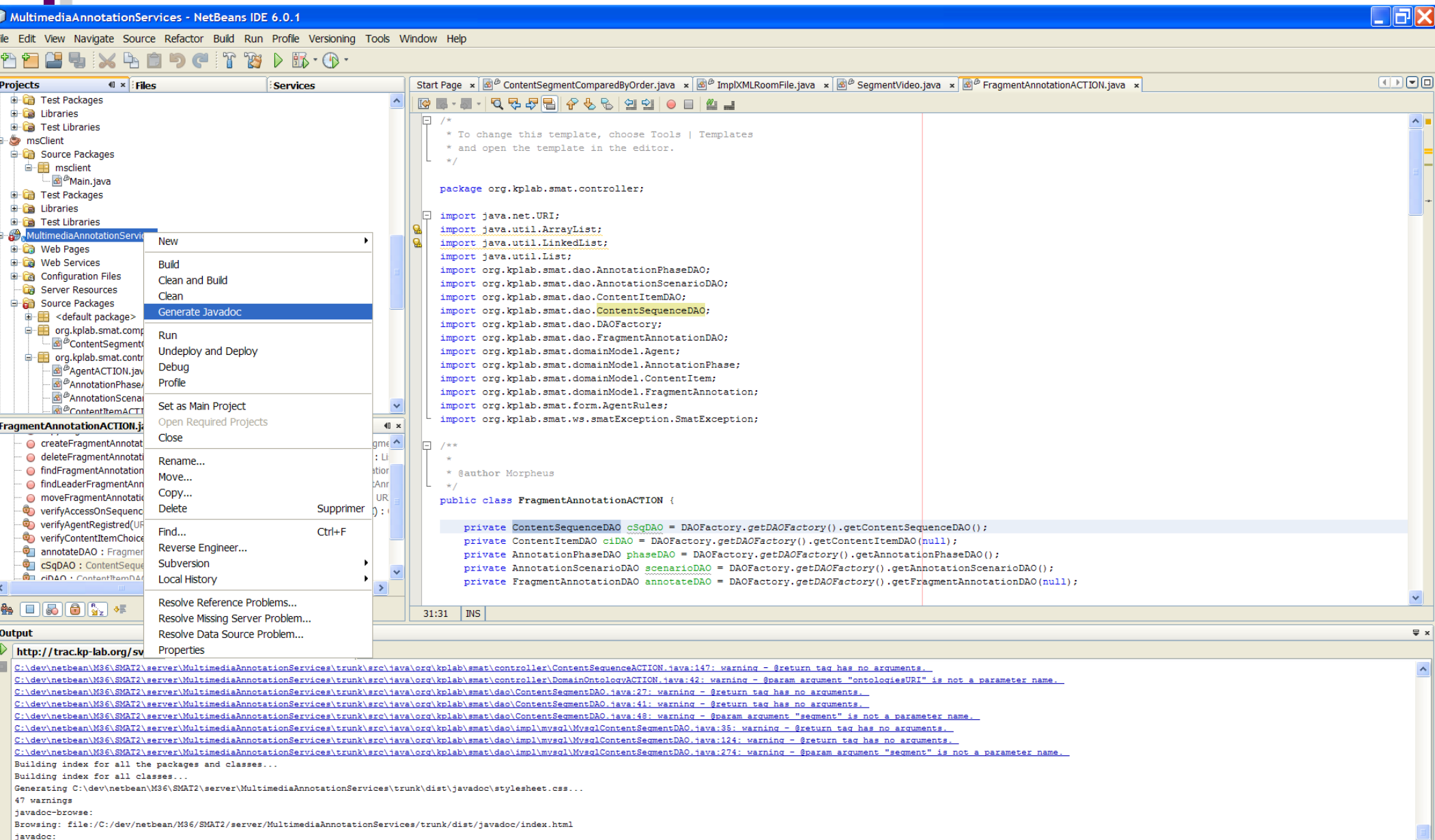

BUILD SUCCESSEUL (total time: 26 seconds

### Liste des tâches à effectuer

 $\frac{1}{2}$ 

 $\ddot{\phantom{1}}$ 

Navigating Debugging

Profiling

### SMAT - NetBeans IDE 6.0.1

n Ļ

 $\overline{\textbf{u} \times}$ : Files

骨骨

Projects

**F-O**M<sub>24\_SVN</sub> **OMS** 

**Co** Enterprise Beans Configuration Files Server Resources Source Packages **E** Test Packages **D** Libraries

GOMPIL

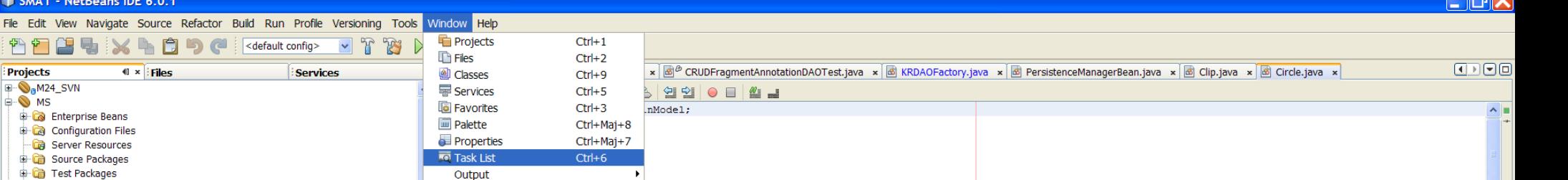

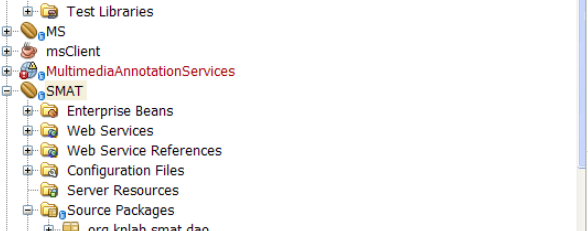

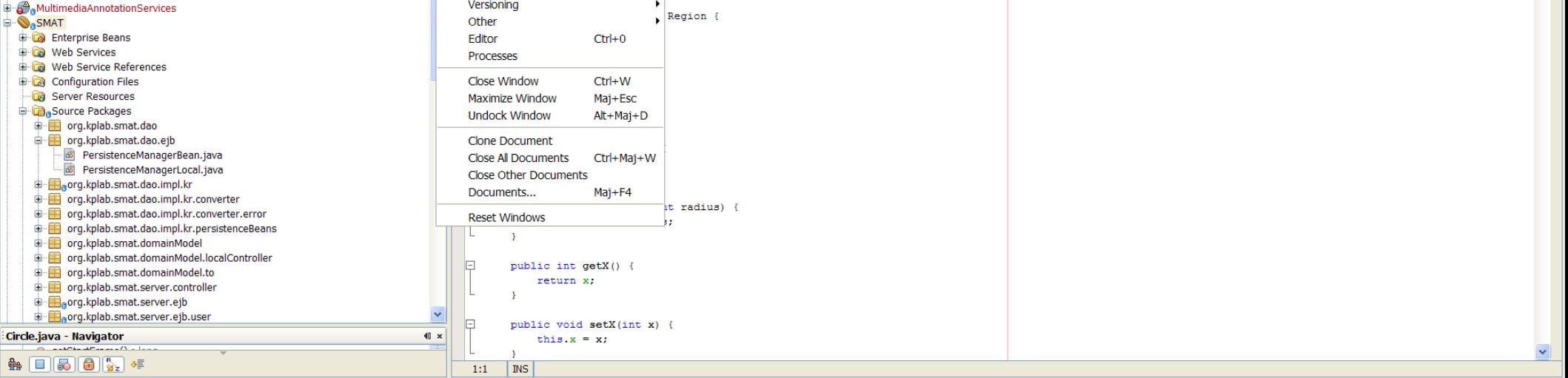

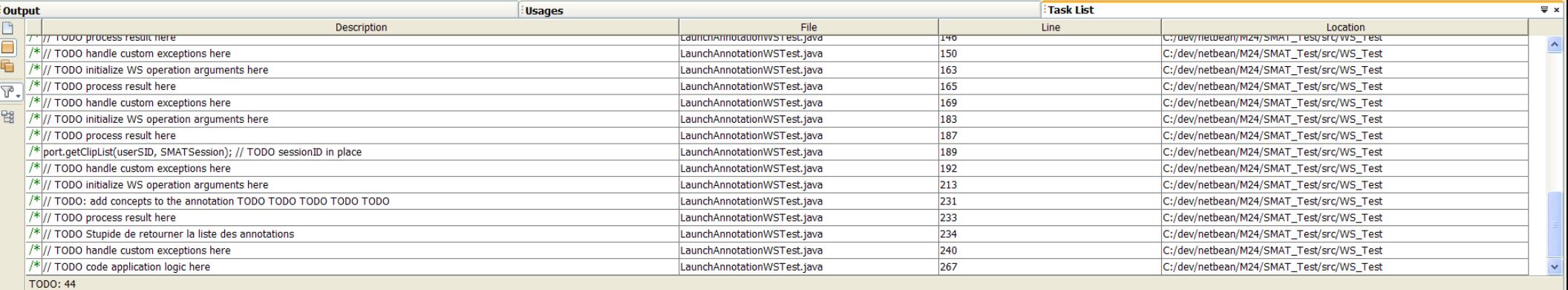

*L* démarrer

Gestionnair... G 9 Mozilla ... v 3 SMAT - Ne... 2 2 Open... v ZA ZoneAlarm

1 0 6 Opera ... ▼ 6 Invite de c... D backup04 ...

A 4 Adobe... v **h** 2 Explor... v **B** Microsoft E...

Task scanning m

Microsoft P...

 $\sqrt{2}$ 

## Installation d'un plugin Versioning Tools Window Help

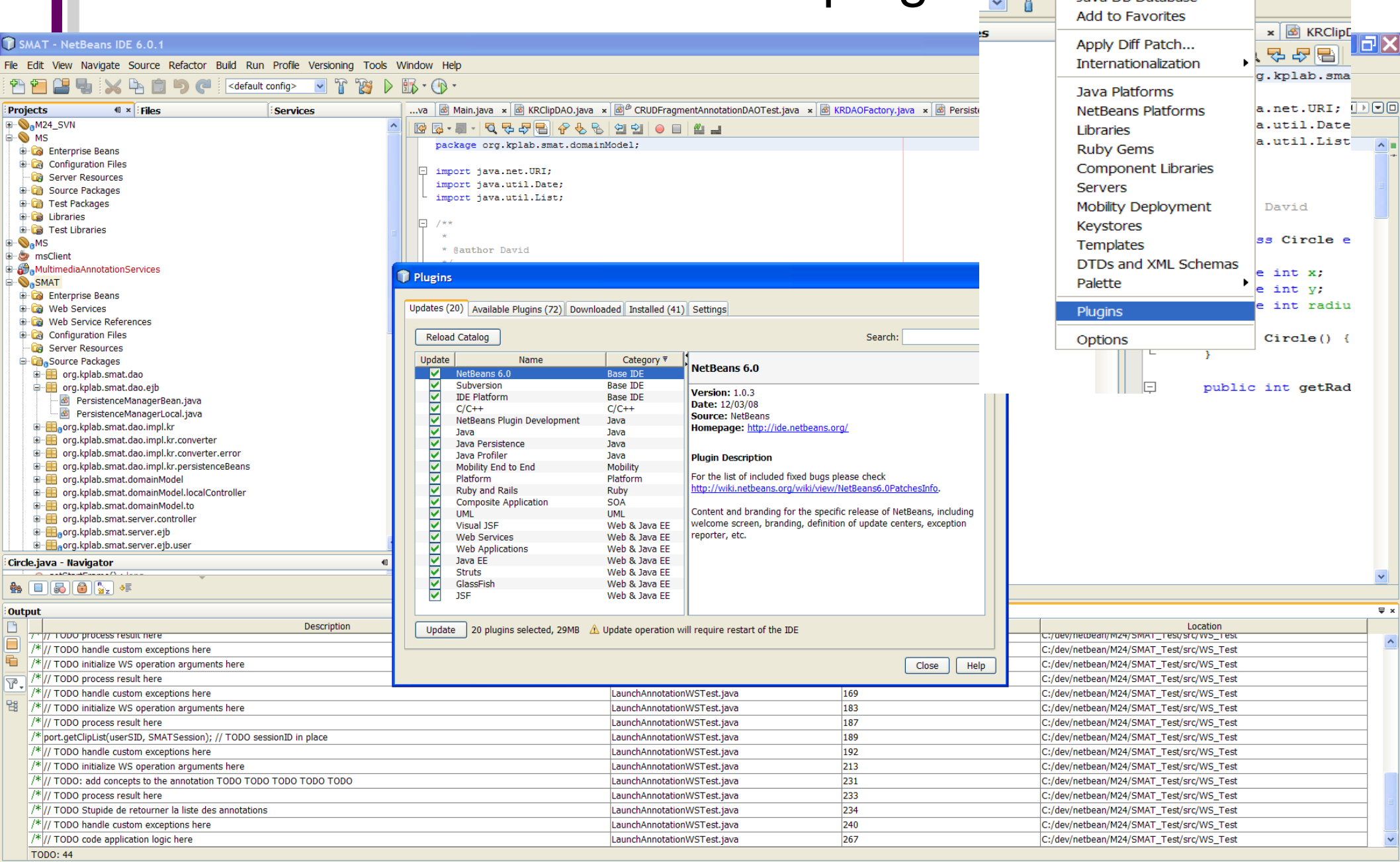

**i'i** démarrer Gestionnair...

S 9 Mozila ... ▼ D SMAT - Ne... <mark>■ 2 Open... ▼ ZA</mark> ZoneAlarm Q 6 Opera ... ▼ <mark>OS</mark> Invite de c... ■ Dackup04 ... ■ A 4dobe... ▼ ■ 2 Explor... ▼ <mark>■</mark> 2 Microsoft E... ■ Microsoft P...

Task scanning FR 3 2 ZA 型 2 02:17

 $\overline{|\mathbf{x}|}$ 

### Importation de bibliothèques et de projets

**T** SMAT Test - NetBeans IDE 6.0.1

 $\Box$ a $\times$ 

### File Edit View Navigate Source Refactor Build Run Profile Versioning Tools Window Help

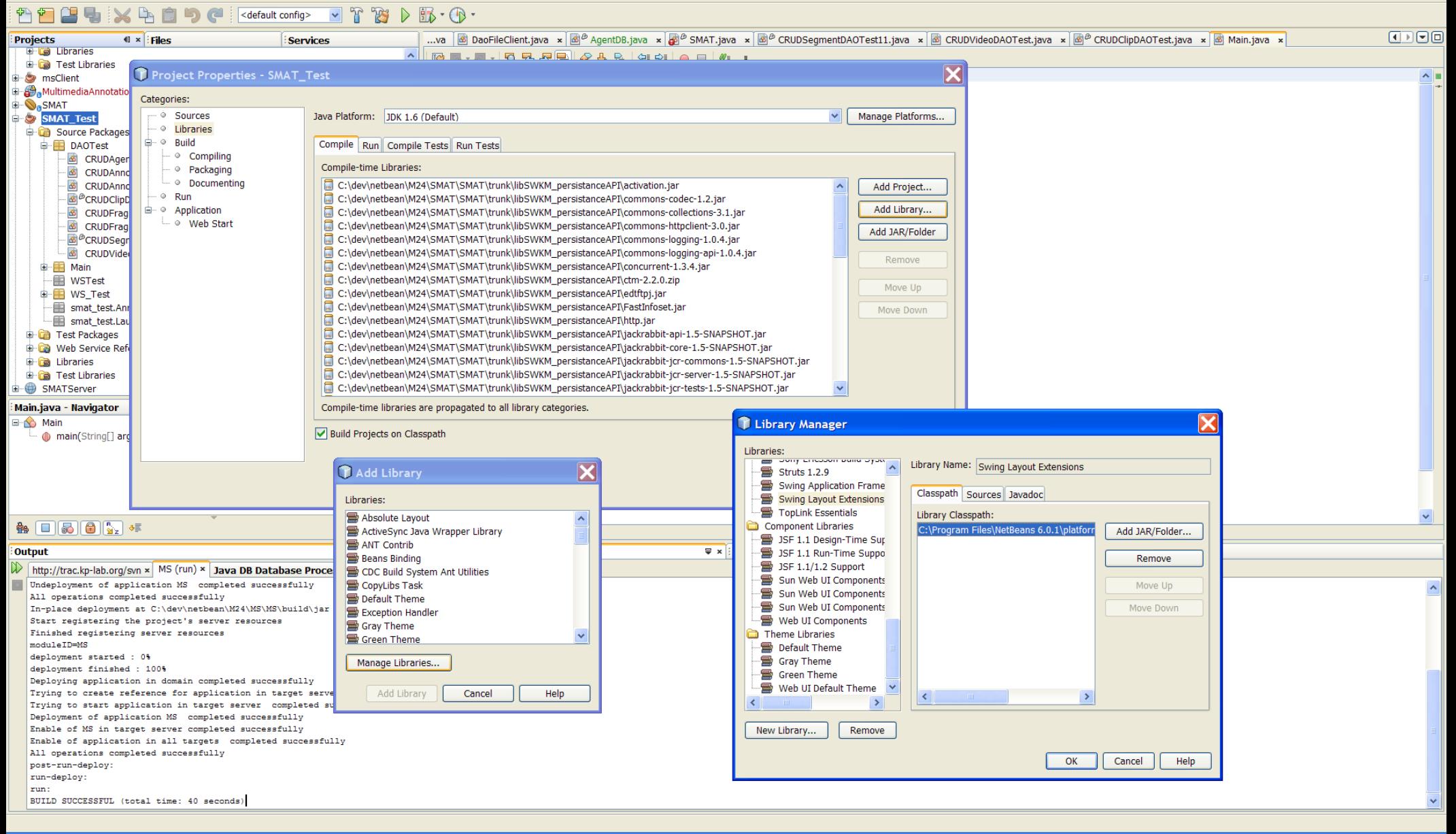

### Tests unitaire avec Junits (création)

SMAT Test - NetBeans IDE 6.0.1

**Projects** 

**Output** 

**NGIX** File Edit View Navigate Source Refactor Build Run Profile Versioning Tools Window Help <default config>  $\vee$  T  $\mathbb{R}$   $\vee$   $\mathbb{R}$   $\cdot$   $\circ$ ...va | 國 Main.java × | 國 KRClipDAO.java × | 國 CRUDFragmentAnnotationDAOTest.java × | 國 KRDAOFactory.java × | 國 PersistenceManagerBean.java × | 國 Clip.java × | 國 Circle.java ×  $\parallel$  × Files **Services** E org.kplab.smat.session.ejb LBB- 105-56-6-56 105- LBB **E** Test Packages package org.kplab.smat.domainModel; **E** Libraries **W** Help  $\Box$  $\Box$  $\times$ **E** Test Libraries import java.net.URI; SMAT Test  $\div$   $\div$  B impor Source Packages C Create Tests impo **DAOTest** Contents Search CRUDAgentDAOTest1.java **Create Tests Dialog Box** Class to Test: DAOTest.CRUDVideoDAOTest E.  $7 * *$ Legal Notices CRUDAnnotationPhaseDAOTest11.java **DE** Basics CRUDAnnotationSequenceDAOTest11.java See Also Class Name: DAOTest.CRUDVideoDAOTestTest  $*$   $a$ Java Applications CRUDClipDAOTest.java This dialog box lets you specify the options for generating JUnit test classes and suites for **Web Applications**  $\rightarrow$ CRUDFragmentAnnotationDAOTest.java Test Packanes Location: Enterprise Applications existing Java classes. You open the dialog box by right-clicking any Java file, package, or the publi CRUDFragmentDAOTest11.java Source Packages node and choosing Tools > Create JUnit Tests (Ctrl-Shift-U). **Web Services** CRUDSegmentDAOTest11.java **Mobility Applications** In addition to specifying the location of the generated test classes, you can specify the following CRUDVideoDAOTest.java Ruby Development options **Code Generation** C and C++ Development **D** Main SOA Development . Method Access Levels. Specifies which methods to generate test methods for **B** WSTest Method Access Levels **Cenerated Code** UML Modeling **D** WS\_Test . Class Types. Specifies which class types to generate test classes for. This option is only **F** NetBeans Modules 曱  $\sqrt{\phantom{a}}$  Public  $\nabla$  Test Initializer available when generating tests for multiple classes. -- En smat\_test.AnnotationActivityWSClient - Smat\_test.LaunchWSClient . Optional Classes. Specifies whether to generate a test suite or whether to just generate the  $\boxed{\triangledown}$  Protected  $\boxed{\checkmark}$  Test Finalizer **E** Test Packages individual test classes. This option is only available when generating tests for multiple  $\Box$ **Classes D** Web Service References Package Private Default Method Bodies  $\mathbf{B}$   $\mathbf{B}$  libraries · Generated Code. Specifies whether to generate the following: **Generated Comments E** Test Libraries P Test Initializer. Method for tasks like initializing fields, enabling on logging, and resetting 由 图 JUnit 4.1 - junit-4.1.jar environment variables  $\triangledown$  Javadoc Comments  $\Box$ 中**晶 SMAT-Model** <sup>o</sup> Test Finalizer. Method for cleaning up after tests have finished running. SMATServer Source Code Hints <sup>o</sup> Default Method Bodies. Instructions for printing out information about test status to the command output. CRUDVideoDAOTest.java - Navigator  $41 \times$ **E-C** CRUDVideoDAOTest . Generated Comments. Specifies whether to create Javadoc comments for the test methods  $E$ CRUDVideoDAOTest() OK Cancel Help and comments that suggest how to implement the test methods. CRUDVideotest1() : boolean nain(String[] args) See Also Creating a JUnit Test ⊙ scenarioTest() : boolean E public void setX(int x) { ·甲 daoFactory: DAOFactory Running a JUnit Test this. $x = x$ : **Configuring JUnit**  $\checkmark$  $\mathbf{A} = \begin{bmatrix} 1 & 0 \\ 0 & 0 \end{bmatrix}$ **About JUnit INS**  $1:1$ JUnit Test Results  $\sqrt{2}$  × Usages **Legal Notices** No tests executed.

### Choix et paramétrage d'un profiler

**T** SMAT Test - NetBeans IDE 6.0.1

 $\Box$ r $\Box$ 

### File Edit View Navigate Source Refactor Build Run Profile Versioning Tools Window Help <default config>  $\vee$  r  $\mathbb{R}$   $\wedge$   $\mathbb{R}$   $\cdot$   $\wedge$ ...va [68 KRClipDAO.java x [68 CRUDFragmentAnnotationDAOTest.java x [68 KRDAOFactory.java x |68 PersistenceManagerBean.java x |68 Clip.java x |68 Circle.java x |68 Crede.java x |68 Crede.java x |68 Crede.java x |68 Crede.  $\boxed{\blacksquare \blacksquare \blacksquare \blacksquare \square \square}$ Projects  $\parallel$  × Files Services **Engine org.xplab.smac.session.ep Test Packages E** Libraries  $\sim$   $\blacksquare$  $\mathbf{u}$ **E** Test Libraries @Test SMAT Test public void CRUDVideotest1() { l El **G** Source Packages System.out.println("CRUDVideotest1"); **G-FR** DAOTest CRUDVideoDAOTest instance = new CRUDVideoDAOTest(); CRUDAgentDAOTest1.java boolean expResult = false; CRUDAnnotationPhaseDAOTest11.java boolean result = instance.CRUDVideotest1(): **B** CRUDAnnotationSequenceDAOTest11.java assertEquals(expResult, result); **B** CRUDClipDAOTest.java // TODO review the generated test code and remove the default call to fail CRUDFragmentAnnotationDAOTest.java CRUDFragmentDAOTest11.java Attach Profiler  $\Delta$ CRUDSeqmentDAOTest11.java CRUDVideoDAOTest.java <External Application> Attach to:  $7 * *$ **D** Main  $\frac{1}{2}$ <sup>...</sup> **E WSTest**  $\mathbf{w}$ **D** WS\_Test  $\mathbb{X}$  Monitor **Analyze Memory @Tes B** LaunchAnnotationWSTest.java pub. Fig. smat\_test.AnnotationActivityWSClient Smat\_test.LaunchWSClient C CPU Record object creation only **Frest Packages E-FR** DAOTest ◯ Record both object creation and garbage collection & CRUDVideoDAOTestTest.java **Memory D** Web Service References Track every | 10 C | object allocations  $\mathbf{E}$  Libraries Test Libraries · Analyze Memory  $\mathbf{A}$  $\mathbb{D}$  JUnit 4.1 - junit-4.1.jar Record stack trace for allocations · Create Custom... **i - A** SMAT-Model 旧  $7 + 4$ SMATServer Use defined Profiling Points Show active Profiling Points CRUDVideoDAOTestTest.java - Navigator  $41 \times$  $\star$  / E CRUDVideoDAOTestTest @Tes ← CRUDVideoDAOTestTest() pub<sub>1</sub> Overhead: **No. 1988** Advanced settings CRUDVideotest1() Attach Mode: No attach settings defined, define.  $\odot$  main() ○ scenarioTest()  $\bigcirc$  setUp() D-D Attach Cancel Help · (i) setUpClass() c tearDown() tearDownClass()  $\mathbf{A} = \begin{bmatrix} 1 & 1 \\ 1 & 1 \end{bmatrix}$  $1\mathrm{!}\,1$  $\vert$  ins JUnit Test Results **Task List** Output  $\sqrt{\frac{1}{2}}$  × *Usages* No tests executed. 05/02/09 ENVOLUTION CONTINUES IN A SERVICE OF THE ENVIOUS CONTINUES IN A SERVICE OF THE ENVIOUS CONTINUES IN A

## Gestion des versions

SubVersioN (SVN) : dépôt centralisé de sources http://fr.wikipedia.org/wiki/Subversion (logiciel)

Plugin SVN de Collabnet <http://www.collab.net/downloads/subversion/>

- Chargement d'un projet sur un dépôt SVN
- Récupération d'un projet d'un dépôt SVN
- Mettre à jour le SVN
- Comparer sa version locale avec celle du dépôt
- Mettre à jour sa copie locale du projet
- Synchronisation d'une classe
- Historique des versions locales d'une classe

## SVN: Récupération d'un projet sur un serveur SVN

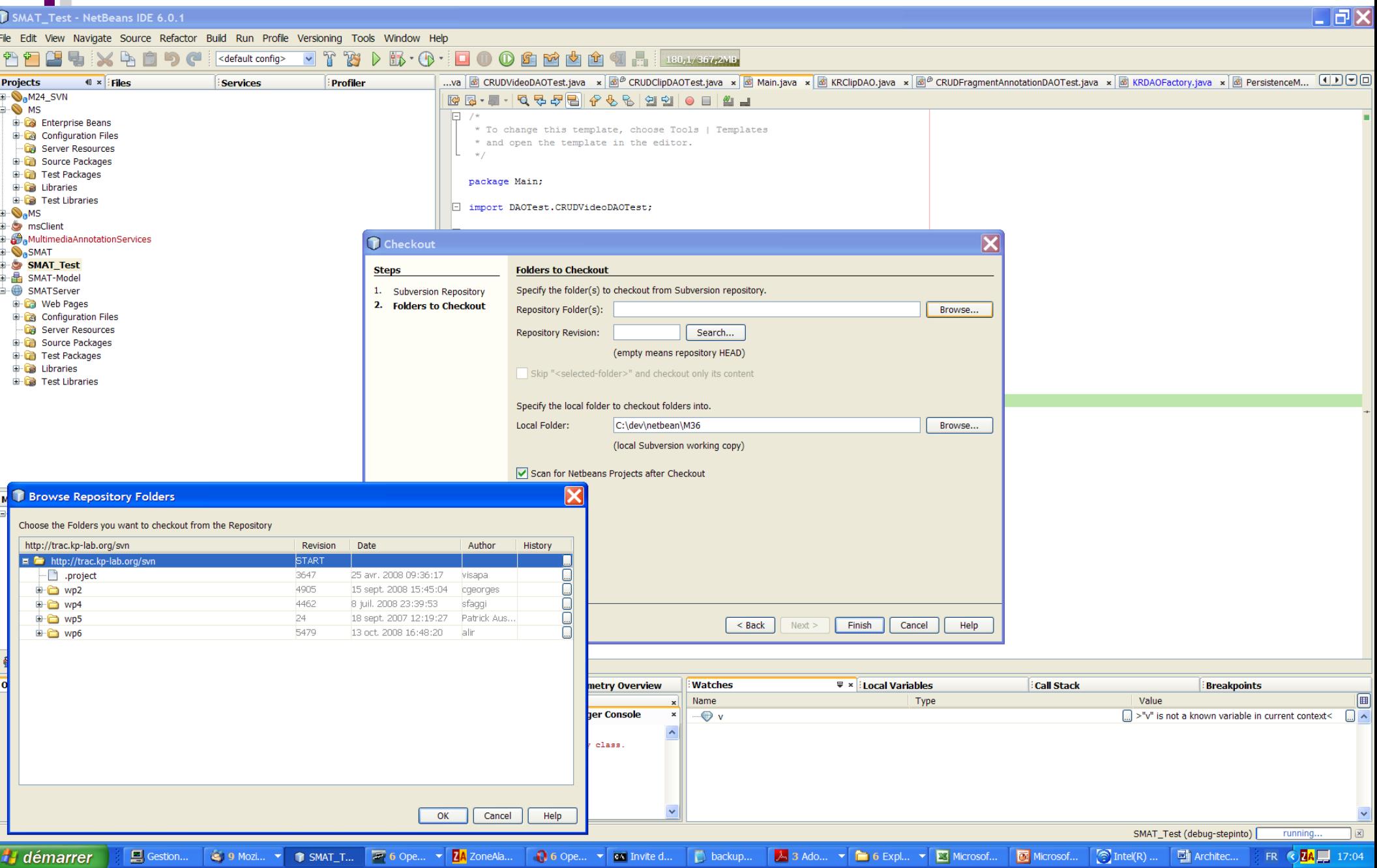

### SVN: Mettre à jour le SVN

BOMPIL

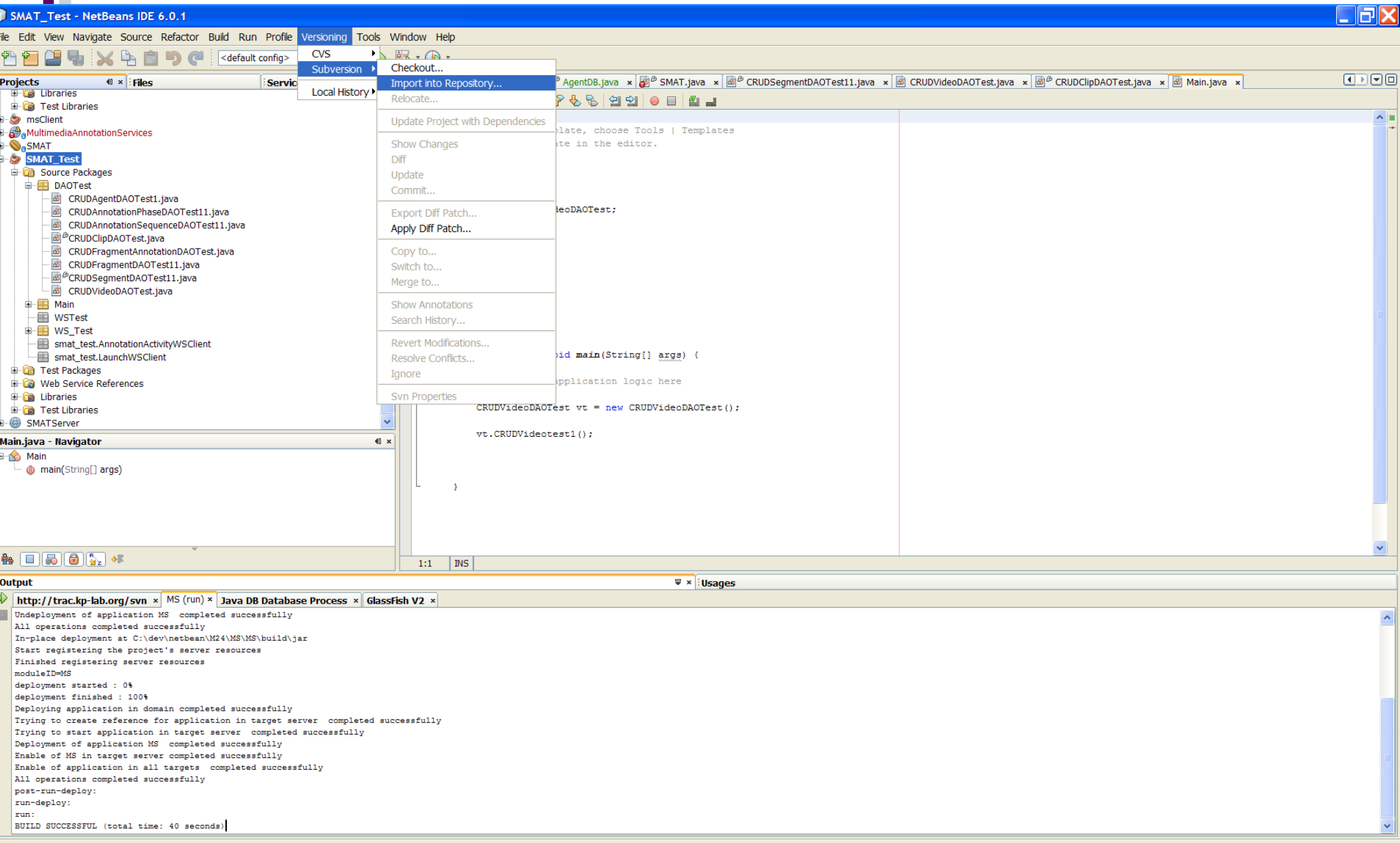

### SVN: Comparer sa version locale avec celle du dépôt

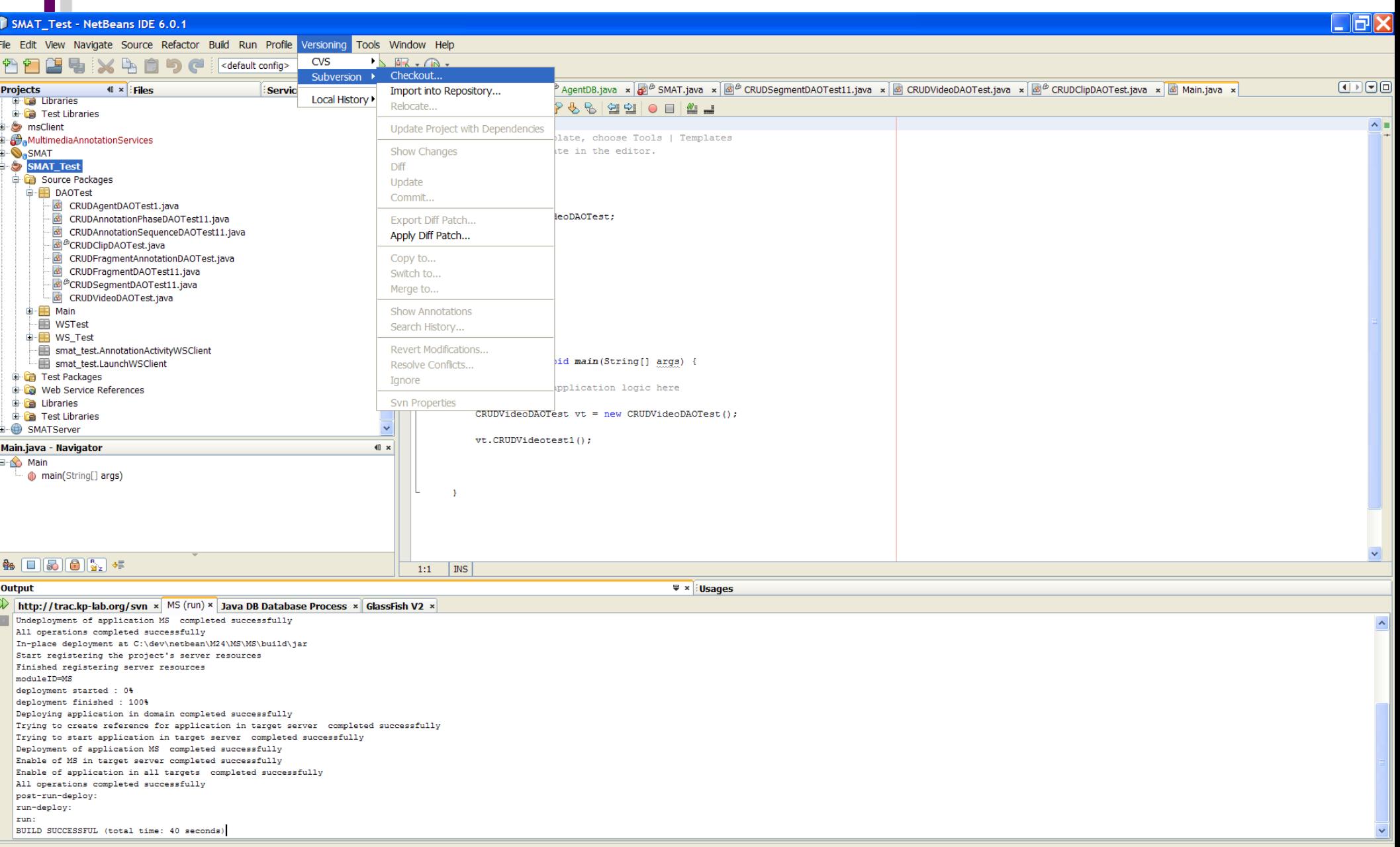

### SVN: historique des versions locales

GOMPL

*H* démarrer

Gestionnaire d...

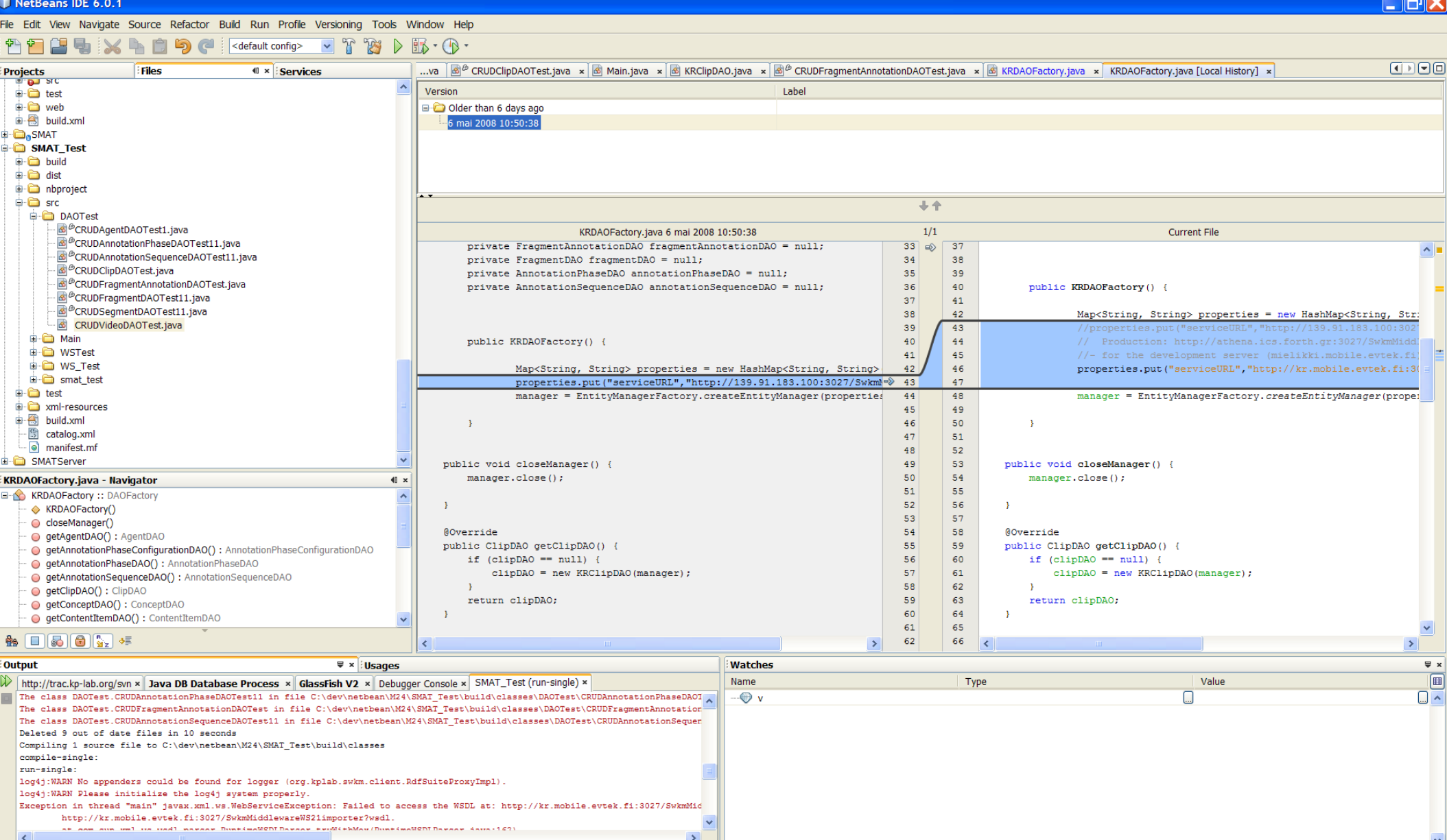

5 Explorateu... v **0** 4 Opera Inte... v **ZA** ZoneAlarm T NetBeans IDE ... | D backup04 - Blo... | 8 B Mozilla Thu... | A 2 Adobe Rea... | 6 ENVOL\_ENVDe... **ov** Invite de com.

FR **CZA U O U** 02:22

### Reverse engineering

<u> - I코IXI</u> **T** SMAT - NetBeans IDE 6.0.1 File Edit View Navigate Source Refactor Build Run Profile Versioning Tools Window Help 中向  $56$ <default config>  $\cdot$   $\rightarrow$   $\mathbb{R}$   $\rightarrow$   $\mathbb{R}$   $\cdot$   $\rightarrow$  $\boxed{\blacksquare \triangleright \blacksquare \square \square}$ ...va **Main.java** × **M** KRClipDAO.java × **M**<sup>B</sup> CRUDFragmentAnnotationDAOTest.java × MB KRDAOFactory.java × MB PersistenceManagerBean.java × MB Clip.java × MB Clip.java × MB Cricle.java ×  $\left\| \mathbf{x} \right\|$ : Files Projects **Services D-O<sub>n</sub>MS** LBB- 105-56-65-55-10-10-1 **E** msClient package org.kplab.smat.domainModel;  $\wedge$ MultimediaAnnotationServices SMAT  $\Box$  import java.net.URI; **Enterprise Beans** import java.util.Date; **Co** Web Services import java.util.List; **Co** Web Service References Configuration Files **D**  $7 * *$ Server Resources **B**<sub>n</sub>Source Packages \* @author David org.kplab.smat.dao org.kplab.smat.dao.ejb public class Circle extends Region { PersistenceManagerBean.java PersistenceManagerLocal.java pr Reverse Engineer **E**<sub>n</sub>org.kplab.smat.dao.impl.kr pr in B org.kplab.smat.dao.impl.kr.converter pr. Selected Nodes: SMAT in Early org.kplab.smat.dao.impl.kr.converter.error org.kplab.smat.dao.impl.kr.persistenceBeans F pı **Communical** org.kplab.smat.domainModel Java Project Source Package Folders  $\mathbf{r}$ **DEL** org.kplab.smat.domainModel.localController Reverse Engineer Package Folder Package Folder Label org.kplab.smat.domainModel.to  $\Box$ pu java Source Packages org.kplab.smat.server.controller test **Test Packages** d-Eaorg.kplab.smat.server.ejb À. in Eaorg.kplab.smat.server.ejb.user org.kplab.smat.server.userProfilingTO **D** pu **E** org.kplab.smat.server.ws ◯ Use Existing UML Project Fig. kplab.smat.server.ws.clientTest  $\bar{\chi}$ Target Project: H SMAT-Model Circle.java - Navigator  $\blacksquare$ getStartFrame() : long  $E$ pu  $\blacktriangle$ Create New UML Project Q qetStartTime() : Date  $\bar{Y}$ getUri() : URI Project Name: SMAT-Model1  $\odot$  getX() : int E pul Project Location: C:\dev\netbean\M24\SMAT\SMAT Browse...  $\odot$  getY() : int • O hashCode() : int C:\dev\netbean\M24\SMAT\SMAT\SMAT-Model **Project Folder:**  $\bar{\chi}$ SetBreakDown(List<Segment>BreakDown) SetDc\_alternative(String dc\_alternative)  $\sqrt{2}$ pu SetDc\_created(Date dc\_created) SetDc creator(Agent dc creator)  $\overline{\mathbf{r}}$ OK Cancel Help setDc\_description(String dc\_description) Chaitings ab otechbaiting after  $\checkmark$  $\mathbf{A} = \begin{bmatrix} 1 & 0 \\ 0 & 0 \end{bmatrix}$  $1:1$  $\vert$  INS **Output**  $\sqrt{\frac{1}{2}}$  × Usages Watches  $\equiv x$  $\boxed{m}$ Name Value http://trac.kp-lab.org/svn x Java DB Database Process x GlassFish V2 x Debugger Console x SMAT (javadoc) x Reverse Engineering Log x Type  $\bullet$  v ℿヘ Parsing 176 elements Analyzing attributes & operations for 175 symbols Resolving 102 attribute types Integrating 175 elements Building the query cache Task Successful (total time: 25 seconds)

### 4. Cas d'étude d'un projet avec WS

- ✔ Génération d'un client à partir d'une URL de WS
- ✔ Implémentation de WS avec des EJBs
- ✔ Déployement (WS, J2EE) sur Glassfish
- ✔ Environnement de test, environnement d'exploitation

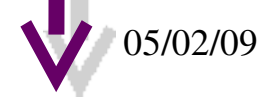

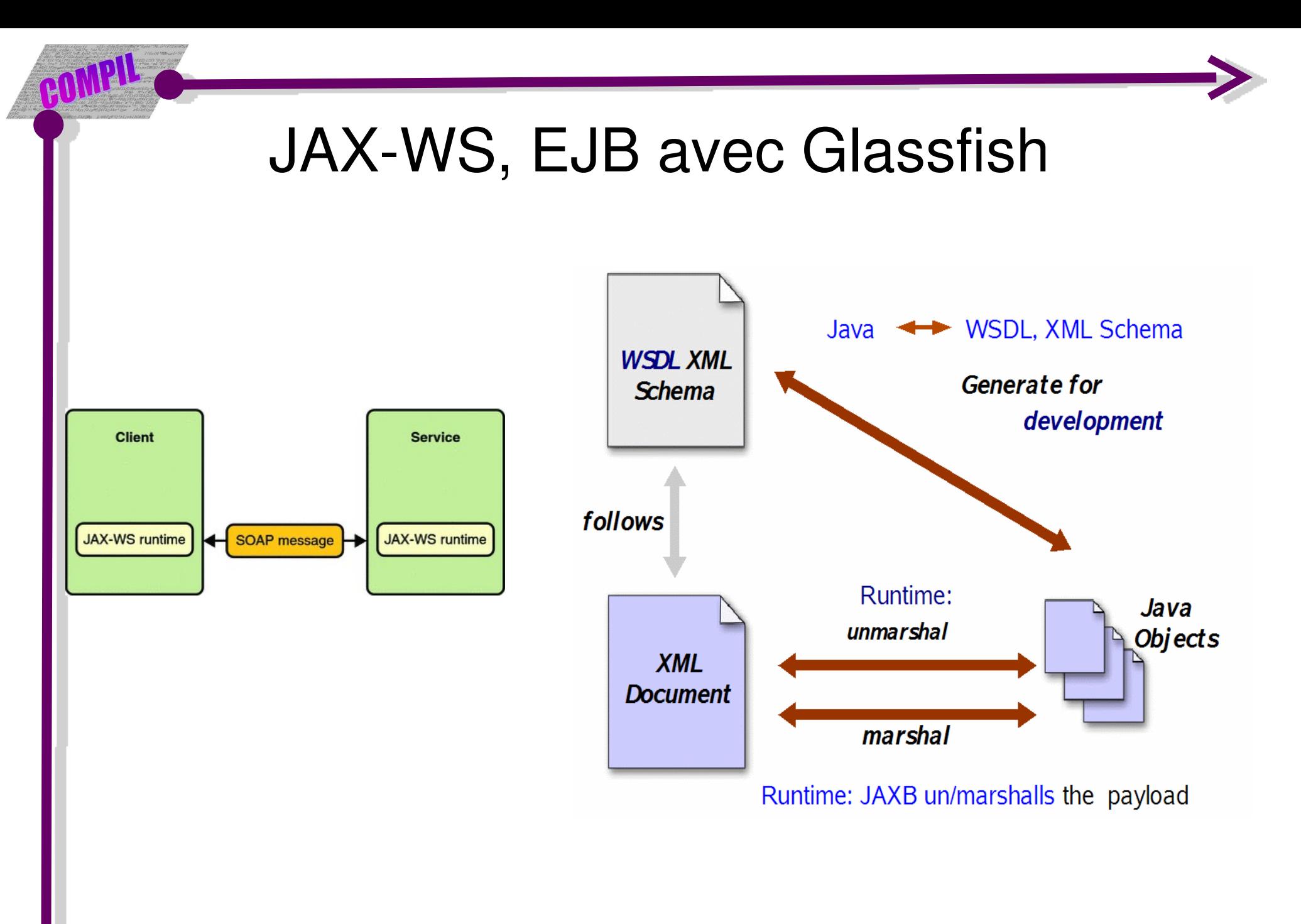

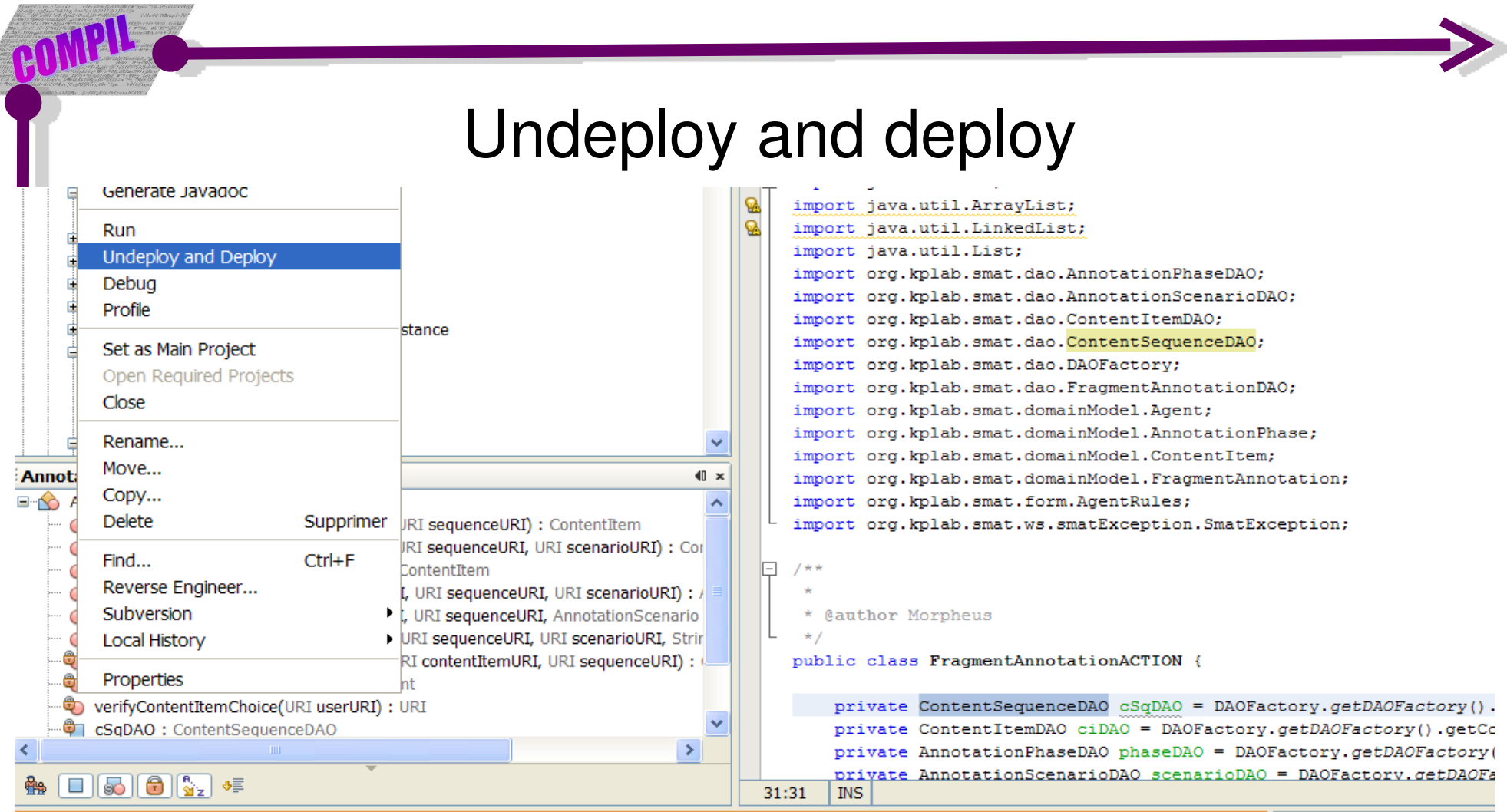

### *Output*

 $\sqrt{\frac{1}{2}}$  × illsages  $\mathbb{\hat{W}}$  http://trac.kp-lab.org/svn × MS (run) × MS (run) #2 × Java DB Database Process × GlassFish V2 × E In-place deployment at C:\dev\netbean\M24\MS\MS\build\jar Start registering the project's server resources Finished registering server resources moduleID=MS While redeploying, trying to stop the application in target server completed successfully While redeploying, trying to remove reference for application in target server completed successfully deployment started : 0% deployment finished : 100% Deploying application in domain completed successfully Trying to create reference for application in target server completed successfully Trying to start application in target server completed successfully Deployment of application MS completed successfully<br>Enable of MS in target server completed successfully Enable of application in all targets completed successfully All operations completed successfully post-run-deploy:

# References

- Le site officiel de netbeans http://www.netbeans.org
- Editor code completion API http://platform.netbeans.org/tutorials/nbm-code-completion.html
- netbeans.tv
- Glassfish<https://glassfish.dev.java.net/>
- EJB and WS http://weblogs.java.net/blog/caroljmcdonald/archive/2007/09/sa mple\_applicat\_2.html

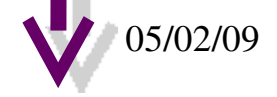